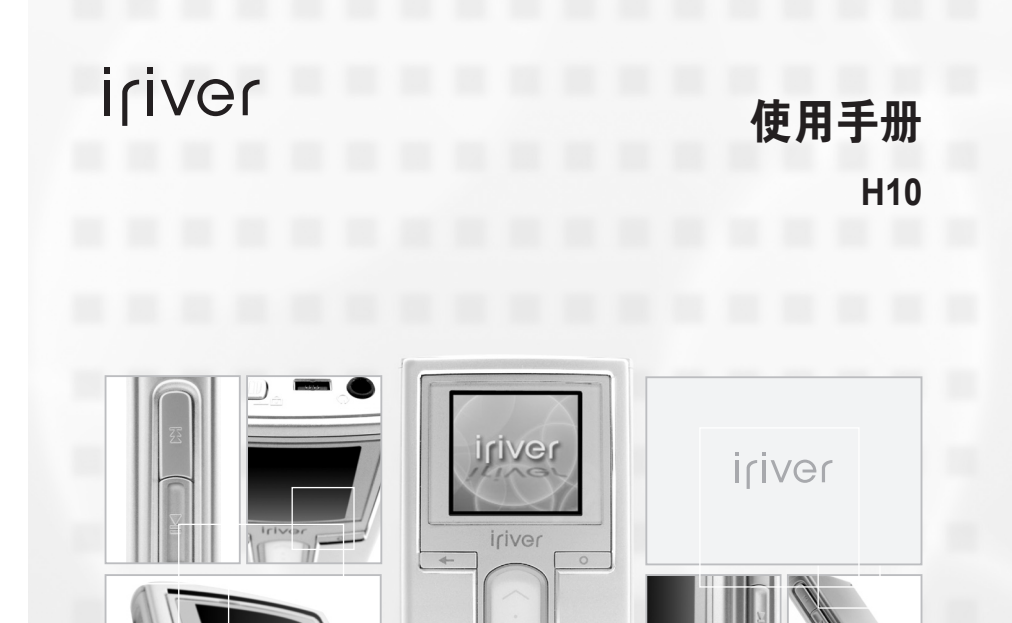

iriver

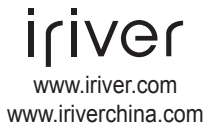

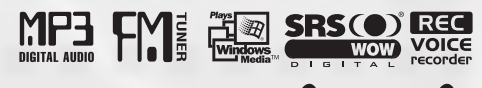

 $F$ irmware)Upgradable $\bigcap_{\mathbb{N}}$ 

感谢购买 iriver 的产品。 请在使用您的播放器前详细阅读此说明书。

# 目录

# 》 此手册内容为 H10 播放器硬件操作介绍。<br>若需要了解相关软件以及音乐管理方面的介绍,请查看 iriver plus 用户手册。

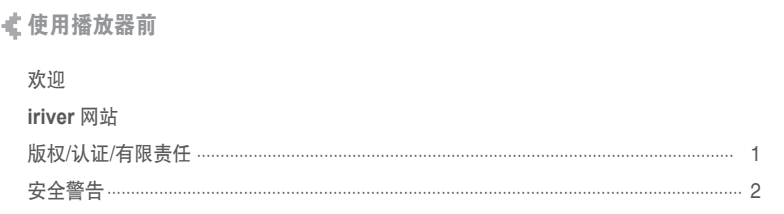

## ≰第1部分 | 开始使用

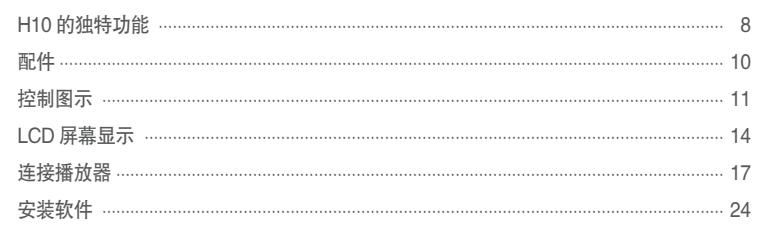

# √第2部分 | 快速开始

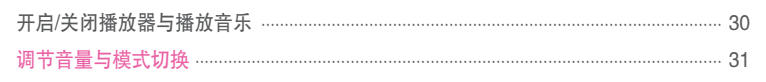

### 《第3部分 | 基本操作

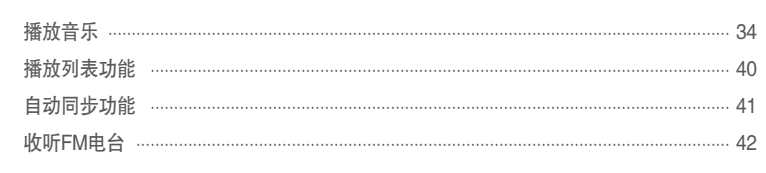

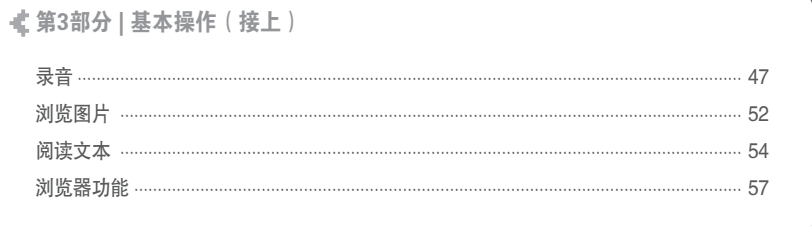

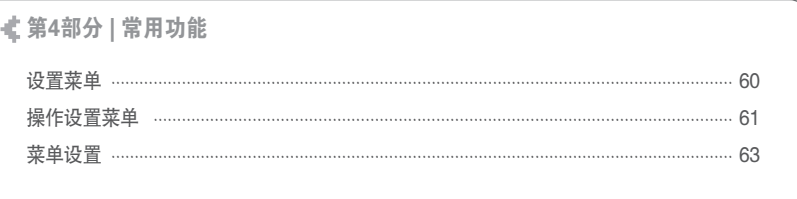

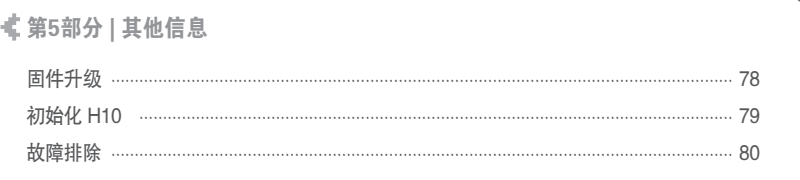

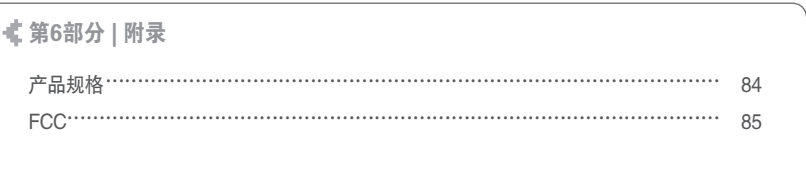

dia. 使用播放器前

欢迎

## 月命变回目命数

#### 感谢您购买 iriver H10, 这台播放器是时尚与功能的结合。 这本使用手册用于帮助您正确的使用 iriver H10 播放器。 为了今您更好的使用这台播放器的功能,请在使用前详细阅读此手册,谢谢。

iriver 网站

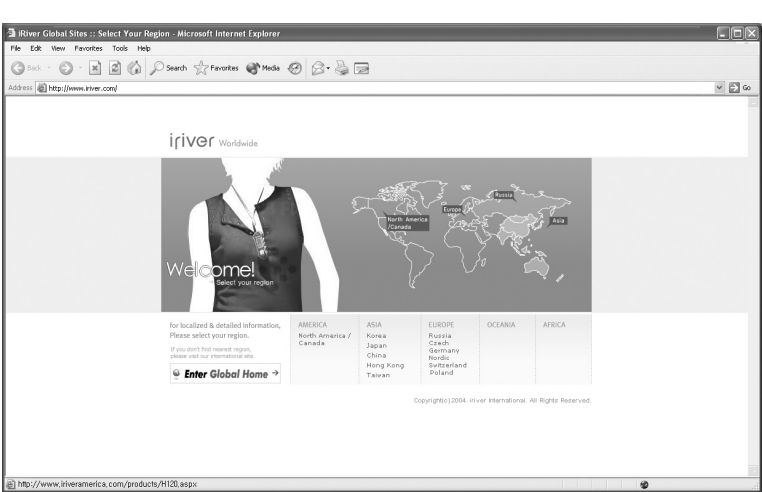

#### www.iriver.com

www.iriver.com(英文) www.iriverchina.com(简体中文) www.iriverhk.com(繁体中文) 网站提供最新产品信息,固件升级和常见问题的解答。

网站提供最新的固件(系统软件)升级,可以令您的播放机不断升级,提升性能, 拥有新功能。

查找在线帮助与 FAQ(常见疑难解答)

在网站上注册您的产品,以便我们的客服给您提供尽可能高效的服务支持。

此外,你可以通过e-mail接收包括最新产品,固件升级以及活动等消息。

á. 使用播放器前

# 版权/认证/有限责任

版权

iriver 有限公司保留所有专利,商标,版权及其他知识产权(如说明书)。 说明书内容未经 iriver 许可不得复制。非法使用此文档内容的行为将受到法律追究。 著作权的软件,音乐或电影等,受相关法律保护。 用户在使用本产品复制此类内容时,自行承担复制行为的法律责任。 在此文档范例中使用的公司,组织,产品,个人等信息非真实信息。 请勿将此类信息与现实公司,组织,产品,个人等对应,否则自行承担相关法律责任。

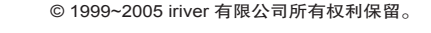

月命变回目命数

# 认证

CE, FCC, MIC, CCC

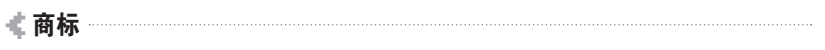

Windows 2000, Windows XP 和 Windows Media Player 是 Microsoft 公司的注册商标。

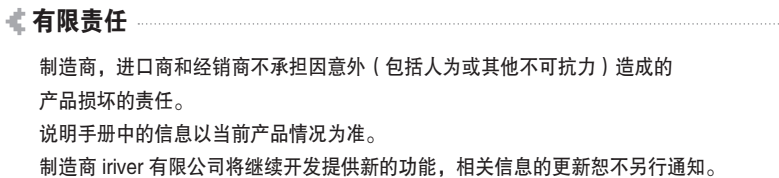

## 月雨中国国命数

安全警告 为确保您的安全请在使用产品前阅读以下安全警告。 为确保您的安全请在使用产品前阅读以下安全警告。

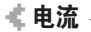

不要在一个插座上同时使用多 个电源插头。 可能导致过热或火灾。

请勿将重物积放在电源适配器 电缆上,请勿划伤,扭曲, 拉扯电缆。 破损的电缆可能导致火灾。

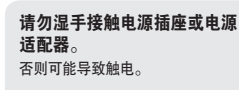

 $\ddot{\bullet}$ R,

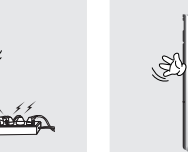

2 3 请将电源适配器紧密连接至墙 上电源接口。 不正确的使用可能导致火灾。

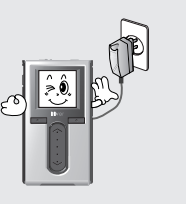

不使用的时候请拔下电源 适配器。 否则可能导致过热。

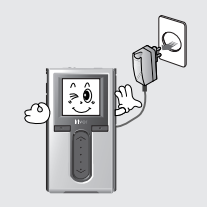

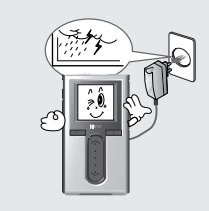

打雷的时候请拔下电源适配器。

否则可能导致触电。

当播放器出现液体或者其他液 体时,请马上关闭播放器并拔 下电源适配器。 不正确的使用可能导致火灾。

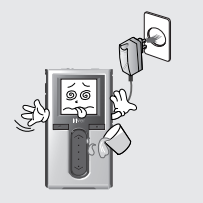

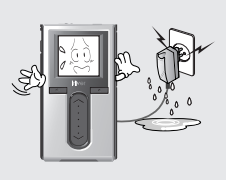

仅可使用随机附件中的电源 适配器,不推荐使用其他电源 适配器。 否则可能导致触电。

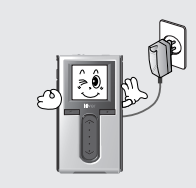

当播放器冒烟或者出现异味,请马 上关闭播放器并拔下电源适配器。 不正确的使用可能导致火灾。

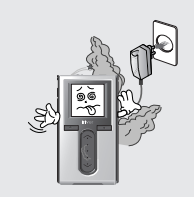

du. 使用播放器前

安全警告

#### 产品

请勿放置重物于播放器之上。 不正确的使用可能导致播放器的 损坏。

请将播放器远离恶劣的环境, 包括潮湿,多灰尘,多烟雾 的环境。 不正确的使用可能导致播放器的 损坏。

#### 避免播放机与水或者其他液体 接触。

月雨中国国命数

否则可能导致播放器损坏。

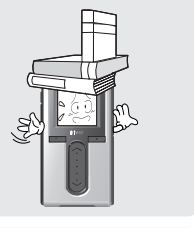

请勿使用水或化学药剂清洁播 放器,请使用柔软织物清洁播 放器表面。 不正确的使用可能导致播放器的 损坏。

请勿使用化学药剂或清洁剂清 洁播放器。 不正确的使用可能导致播放器的 损坏。

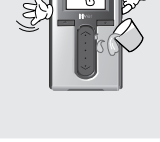

请勿过于用力操作按键或者尝 试拆开播放器。 不正确的使用可能导致播放器的 损坏。

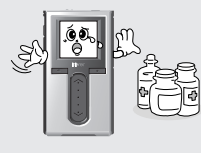

避免阳光直射和过热过冷。 不正确的使用可能导致播放器的损坏。 请勿摔落或撞击播放器。 不正确的使用可能导致播放器的损坏。

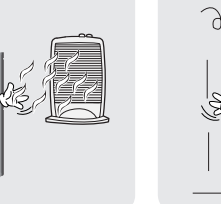

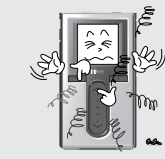

**ILIVG** 

月雨中国国命数

请勿使用加热器或者微波炉烘

不正确的使用可能导致播放器的损

း lo

干播放器。

坏或个人受伤。

 $\mathcal{A}_{\mathcal{M}}$ 使用播放器前

安全警告  $\mathbf{\mathcal{F}} \mathbf{\hat{\pm}} \mathbf{\hat{f}}$   $\mathbf{\hat{f}}$   $\mathbf{\$ 

其他

请勿在驾驶交通工具时使用 耳机。 在某些地区这是不安全和违法的。

当你的耳朵出现耳鸣时,

播放。

行走中请减低音量,特别是在穿 越马路时。

使用耳机时,请勿使用过大音 量和长时间收听。 听觉专家建议避免长时间高音量 播放。

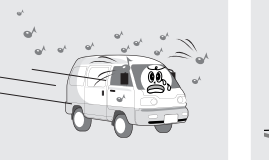

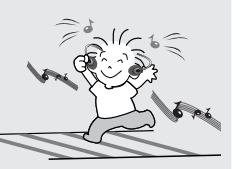

请勿长时间的使用高音量播放。

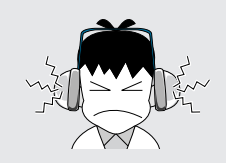

保管好耳机线,避免被任何物 体夹住造成意外。

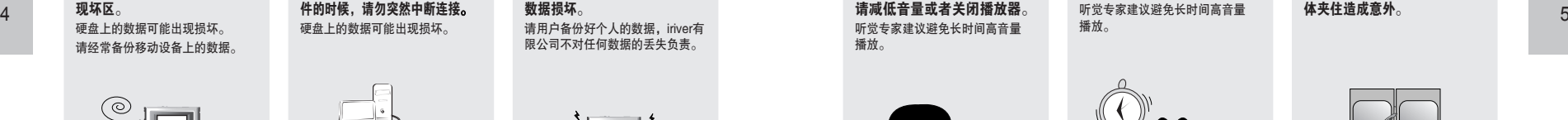

贬

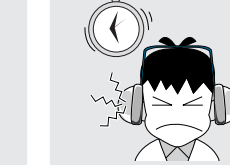

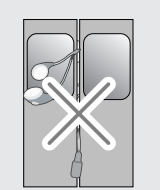

请勿将播放器靠近强磁场。 磁场可能导致播放机损坏,如电视, 显示器和扬声器等。

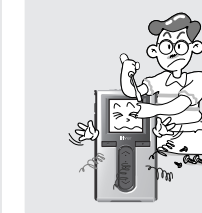

损坏。

请勿拆解或改造播放器。 不正确的使用可能导致播放器的

当通过 USB 连线上传或者下载文 件的时候,请勿突然中断连接。 硬盘上的数据可能出现损坏。

请用户备份好个人的数据,iriver有 限公司不对任何数据的丢失负责。

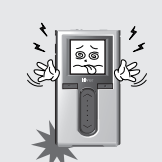

强烈物理震荡可能导致硬盘出 现坏区。 硬盘上的数据可能出现损坏。 请经常备份移动设备上的数据。

 $\bigcirc$ 

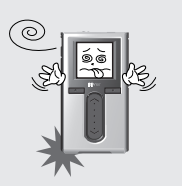

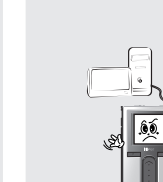

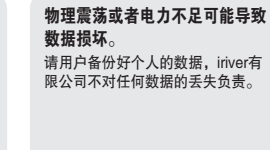

# **#CER&GE\$ > 19Viji**

# √ 第1部分 | 开始使用

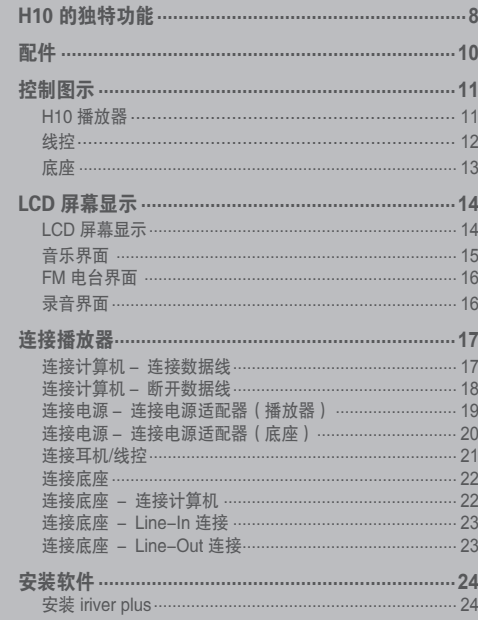

▌此手册内容为 H10 播放器硬件操作。<br>著需要了解相关软件以及音乐管理方面的介绍,<br>【请查看 iriver plus 用户手册。

## 月雨中国国命数

# H10 的独特功能

**1 生动的彩色显示屏 – 1.5 英寸 260,000 色TFT显示屏**<br>1.5 英寸 260,000 色TFT显示屏带给你全新体验的视觉界面,让浏览查找音乐更加便捷。

# H10 的独特功能

──────<u>图片及又本浏览器</u><br>在播放器的彩色屏幕上浏览数码相片及文本文件。

2 小体积 - 大容量<br>H10 使用了 5GB 容量的硬盘让你可以装入超过1,200首音乐。 (1GB=1,000,000,000 Bytes - 不是所有的记忆体都能用于存储。)

*8* 加强的 3D 音效 SRS WOW 音效给你带来的丰富的低音以及动态 3D 音效体验。

● <mark>方便的 ID3 tag 数据库</mark><br>● 通过 ID3 tag 数据库, 你可以根据艺术家, 专辑, 流派等分类快速查找音乐。

8 9 *9* 自定义音乐均衡(EQ)设置 超过 30 种预设 EQ 可供选择和一个用户自定义设置 EQ。

**4 直观易用的软件(iriver plus)**<br>■ 这个直观易用的软件让你轻松管理你的所有音乐。

**5 更高速的文件传输 - 支持 USB 2.0 接口**<br>● USB 2.0 接口支持高达 480Mbps 的理论传输速度。

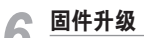

● **固件升级**<br>● 固件升级让您的播放器永不落后。

**1 ① FM 收音和录音功能**<br>可以自动搜索和储存 FM 电台,并可以同时录下你喜欢的节目。

## *11* 可更换的电池

通过可更换的备用电池能够极大的延长播放时间。 (备用电池需单独购买)

● 2 操作便捷的触摸条<br>■ 2 <sub>通过感应式触摸条你能十分便捷的查找音乐。</sub>

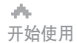

### 169000米

控制图示 配件 实物可能与图片稍有差异,随机附件变动恕不另行通知。 播放器实物可能与图片稍有差异。

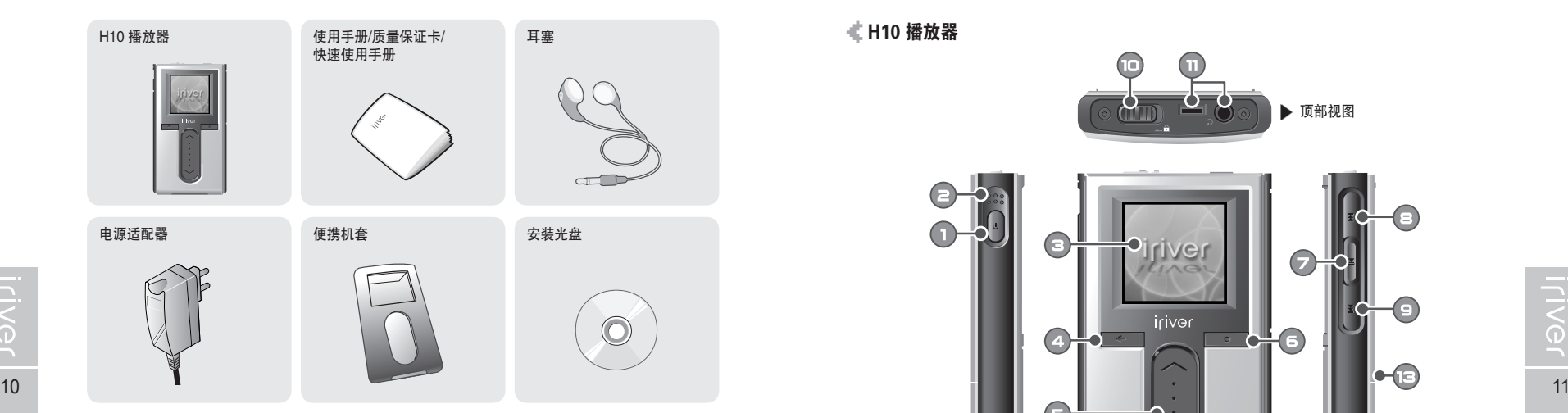

**IFIVEL** 

连接线

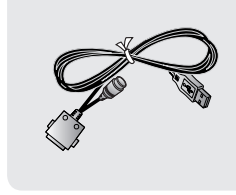

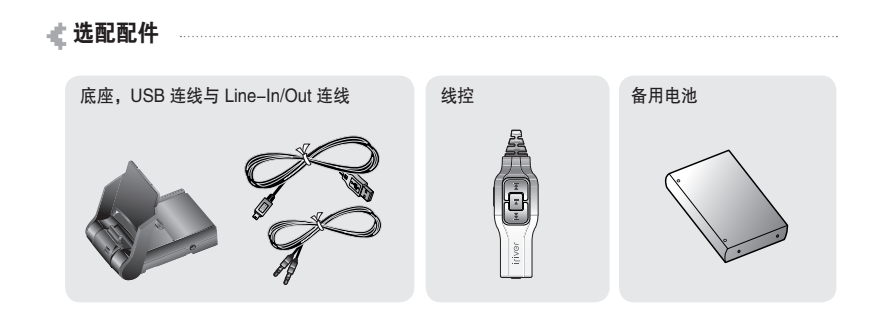

 $\sqrt{2} \rho_0$ 开始使用

#### **《H10 播放器**

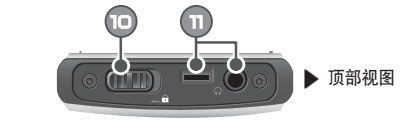

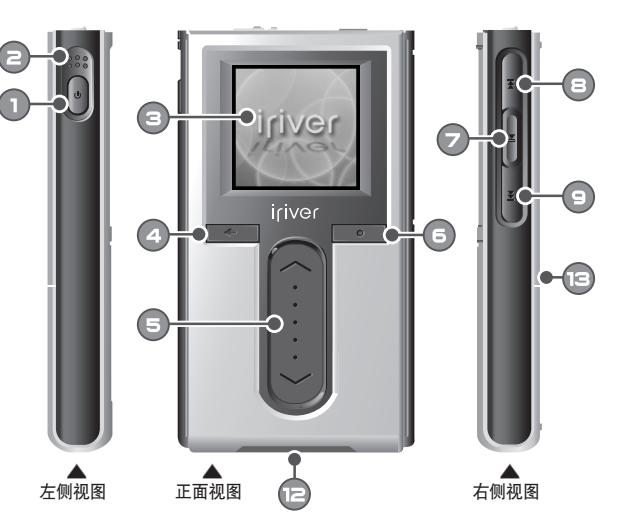

开关机键 前一首键  $\bigodot$ 内置麦克风  $\bullet$ 下一首键 **③ 彩色液晶显示屏**  $\bigodot$ 锁定(HOLD)开关 4 取消键  $\bullet$ 耳机/线控插口 上下卷动键  $\oplus$ USB/适配器接口  $\bullet$  $\oplus$ 选择键 取下电池键 播放/暂停键

169000米

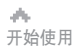

## 169000※

控制图示 播放器实物可能与图片稍有差异。 播放器实物可能与图片稍有差异。

线控 (线控为选配配件。) 底座 (底座为选配配件。)

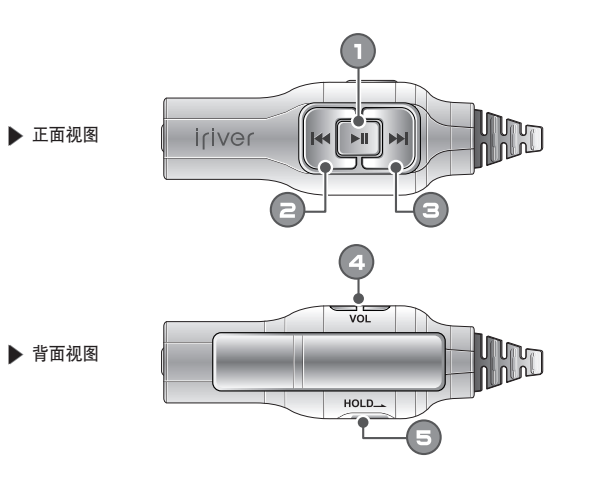

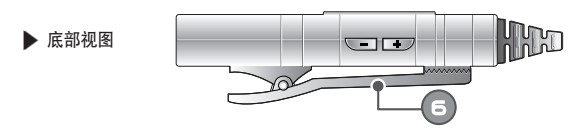

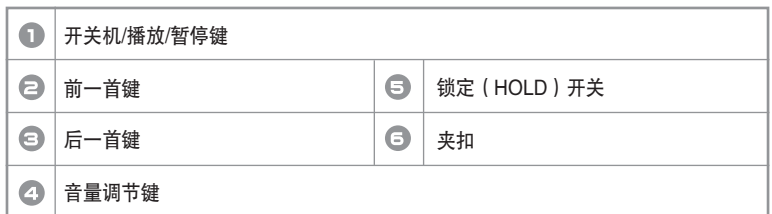

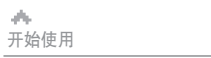

控制图示

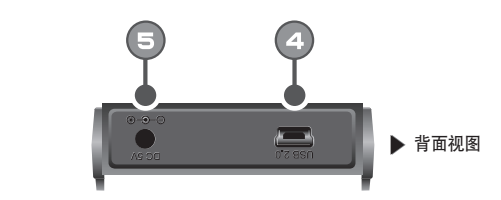

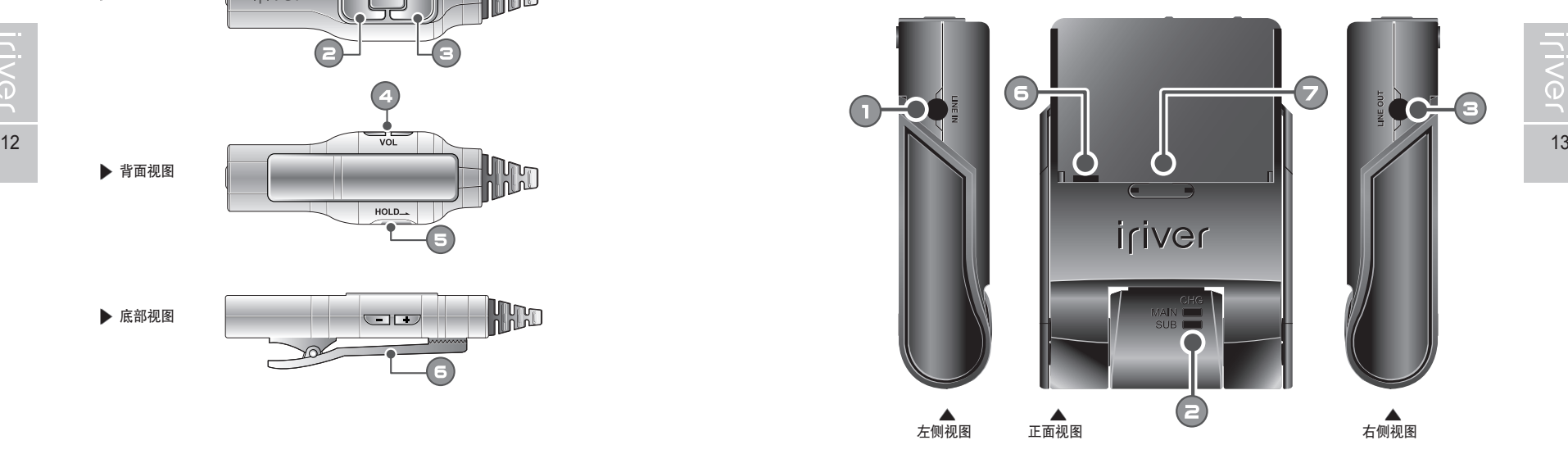

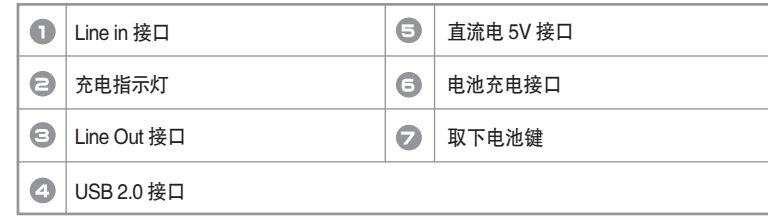

169000米

 $\mathcal{A}_\mathcal{P}$ 开始使用

# 液晶屏幕显示

Œ

÷

円

ヨ

敚

■ 菜单图例

菜单

说明

: MUSIC(音乐) : FM RADIO(FM收音) : RECORDING(录音) : PHOTO(图片) : TEXT(文本) : BROWSER(浏览器) **※: SETTING (设置)** 

月雨中国国命数

inver – 4<br>  $\frac{G}{G}$  island<br>  $\frac{G}{G}$  island<br>  $\frac{G}{G}$  separation<br>  $\frac{G}{G}$  fall in love with<br>  $\frac{G}{G}$  genial afternoon

a gemar ancm<br>a intro<br>a steadfast lo

 $rivar$ 

fall after

ים הגווצי

 $63129109$ 

 $n<sub>0</sub>$ 

**Newsl** 

录音

时间 其他

FIRMWARE V.T.OC

Story01, txt Story02, txt Story03,txt

准备录音

0:00 014:5

Eric Clpaton

**A** Nirvana<br>**A** Pink Floyed<br>**A** Santana

<sup>2</sup> river

Œ

īn

安禄<br>流派

标题

**INSPR** 

37.5

**PHIL** Media

Service

 $\overline{\Phi}$ 

 $\blacksquare$ 

STEREO 02300 CHO  $107.7$ 

.<br>.<br>.<br>.

 $\Box$ P1010004.jpg

My Recordings

EP1010005.jpg<br>EP1010008.jpg<br>EP1010015.jpg

### 月雨中国国命数

液晶屏幕显示

开始使用

ah.

## 液晶屏幕显示 I 音乐界面

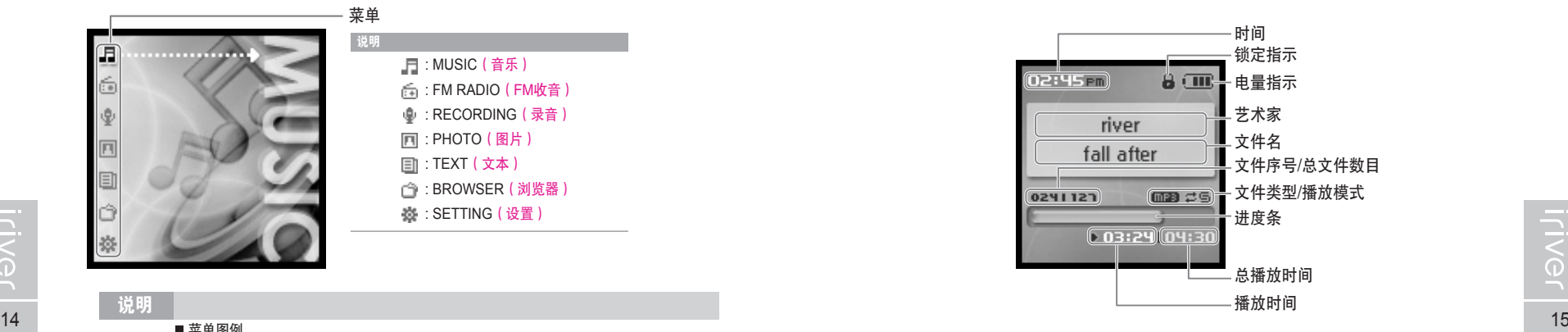

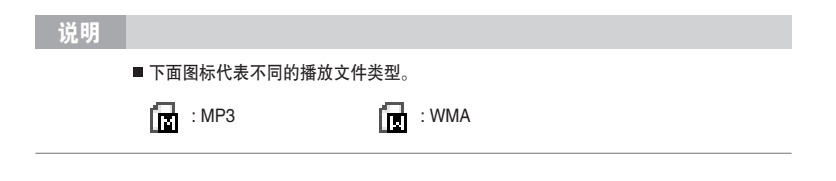

dh. 开始使用

# 液晶屏幕显示

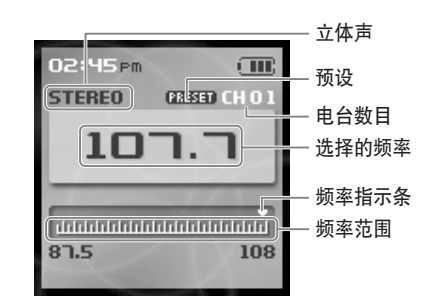

■ 专业 | 录音界面

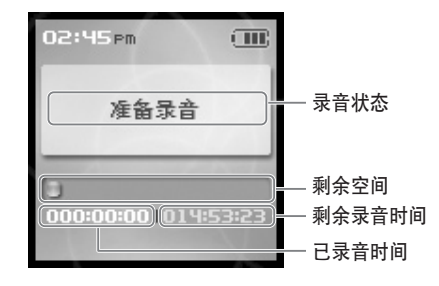

di. 开始使用

169000米

## 连接播放器

此手册内容为 H10 播放器硬件操作。 若需要了解相关软件以及音乐管理方面的介绍,请查看附带的 iriver plus 用户手册。

#### I FM 电台界面 连接计算机-连接连接线

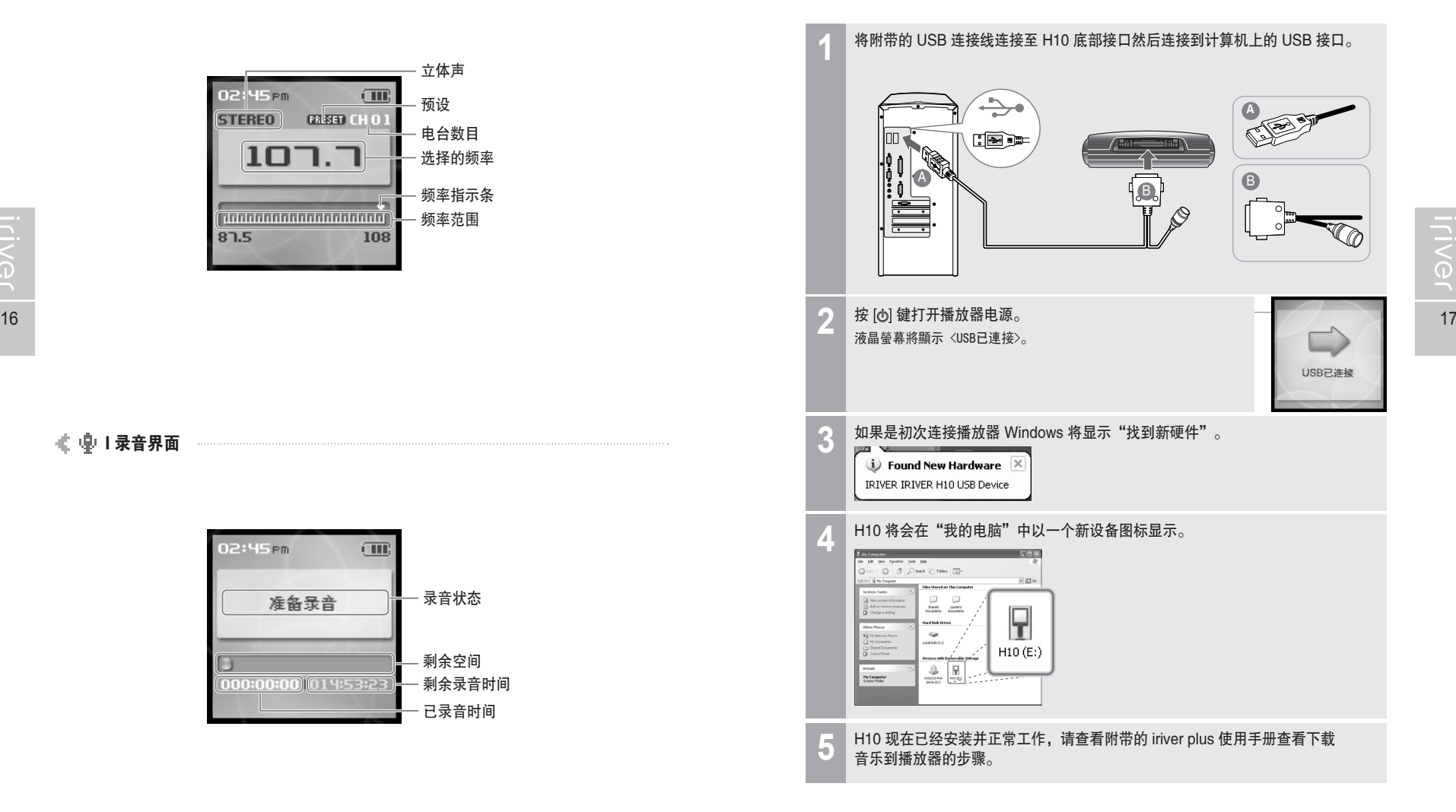

月雨中国国命数

á. 开始使用

# 连接播放器

月雨中国国命数

月雨中国国命数

连接搭放器 请确保使用配置的电源适配器对播放器进行充电。

开始使用

di.

连接电源-连接电源适配器(播放器)

1. 使用附带的连接线连接播放器。

2. 将电源适配器连接至连接线上的直流电接口。

3. 连接电源适配器至电源插座。 此产品的电源适配器适用电压为 100~240V, 50~60Hz。

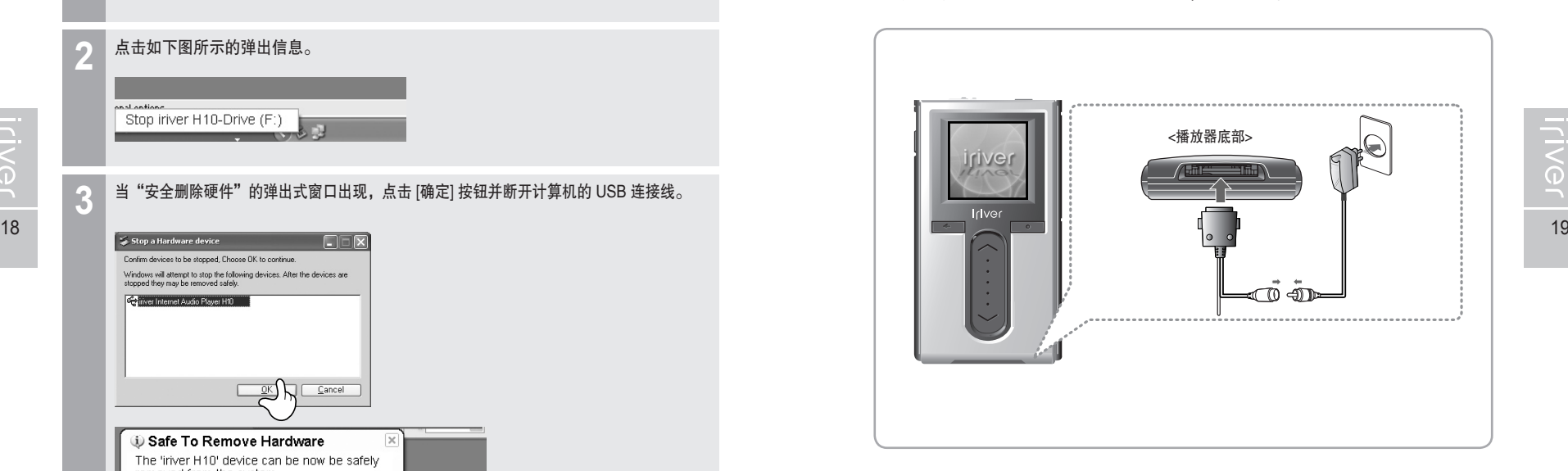

anal antians Stop iriver H10-Drive (F:) 当"安全删除硬件"的弹出式窗口出现,点击 [确定] 按钮并断开计算机的 USB 连接线。 **3**Confirm devices to be stopped. Choose OK to continue. Windows will attempt to stop the following devices. After the devices are the property with a company of the company of the company of the company of the company of the company of the Comparer Internet Audio Player H10  $Cancel$ **J** Safe To Remove Hardware The 'iriver H10' device can be now be safely removed from the system.

点击如下图所示的弹出信息。 **2**

 $B$  0

点击系统栏的图标。 **1**

#### 说明

- 系统栏图标在某些 Windows XP 操作系统的设置中可能隐藏起来, 点击"显示隐藏图标"来查看显示的图标。
- 安全删除功能在使用一些程序, 如 Windows 资源管理器或 Windows Media Player 时, 可能无法使用。

 $\overline{\times}$ 

- 请关闭所有使用播放器的程序后进行删除硬件操作。
- 在某些 Windows XP 的系统设置中, 由于一些系统内部的操作的原因安全删除硬件 功能可能暂时无法使用,请等待一小段时间再做尝试。

说明

■ 如果连接到电源, 直流电接口上的充电指示灯会点亮。 (充电完成后充电指示灯将熄灭。)

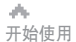

## 月雨中国国命数

### 月雨中国国命数

连接播放器 请确保使用配置的电源适配器对播放器进行充电。

- 连接电源·连接电源适配器(底座)(底座为选配配件。) …
- 1. 将播放器放置在底座的连接端口上。
- 2. 将电源适配器连接至底座上的 5.0V 直流电接口。
- 3. 连接电源适配器至电源插座。

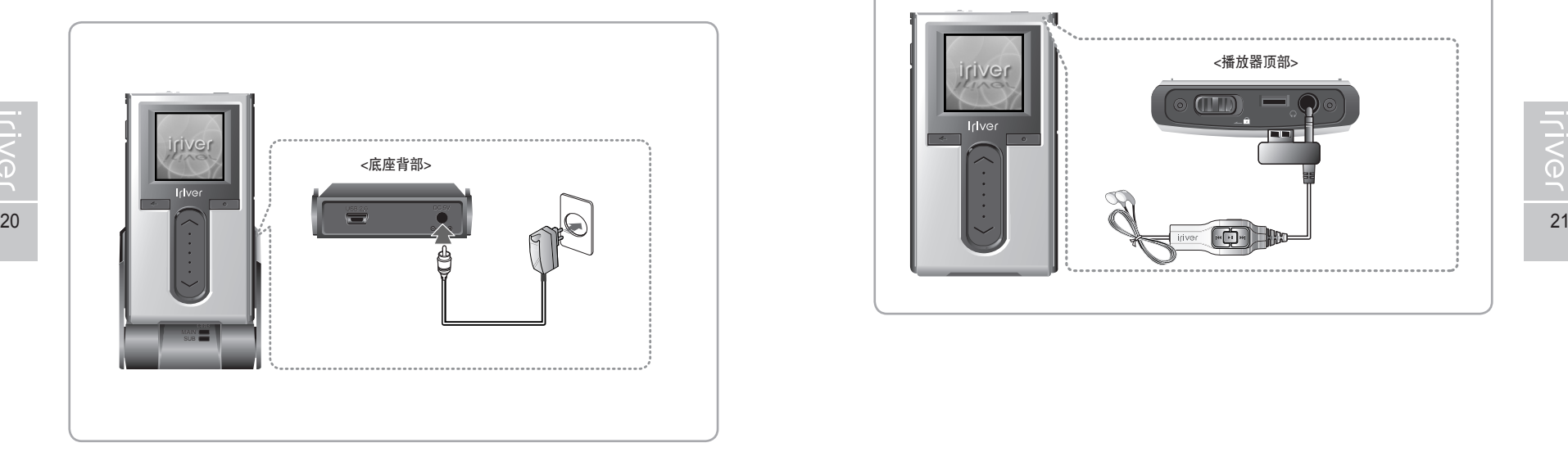

#### 说明

■ 如果连接到电源,充电指示灯会点亮。 (充电完成后充电指示灯将熄灭。)

开始使用 连接播放器

ah.

#### **《连接耳机/线控** (线控为选配配件。) ………

#### 1. 连接线控至播放器顶部的接口。

2. 连接耳机至线控上的接口。

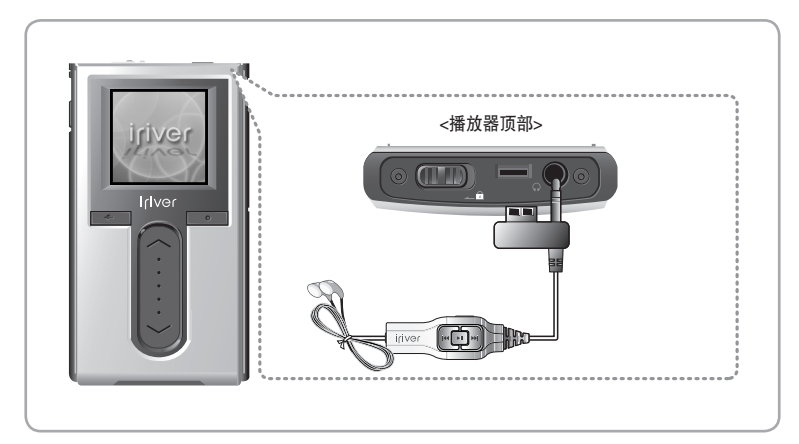

dia. 开始使用

**TIVG** 

# 连接播放器

月雨中国国命数

### ■ 连接底座 (底座为选配配件。) …

#### 1. 将播放器放置在底座的连接端口上。

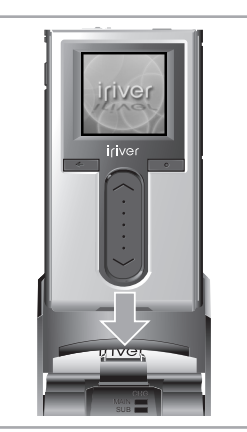

■ 连接底座 - 连接计算机 (底座为选配配件。)…

- 1. 将播放器放置在底座的连接端口上。
- 2. 使用 USB 连接线将底座的 USB2.0 接口与计算机连接。
	- (USB 连接线为选配配件)

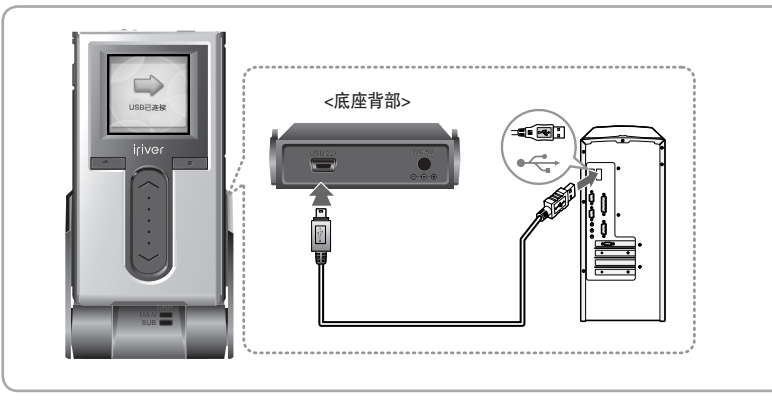

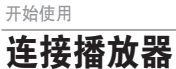

ds.

- 连接底座 Line-In 连接 (底座为选配配件。) ……
	- 1. 将播放器放置在底座的连接端口上。
	- 2. 使用 Line-In/Out 连接线将外部音频设备的 Line-Out(或耳机) 接口与底座的 Line-In 端口连接(Line-In/Out连接线为选配配件)。

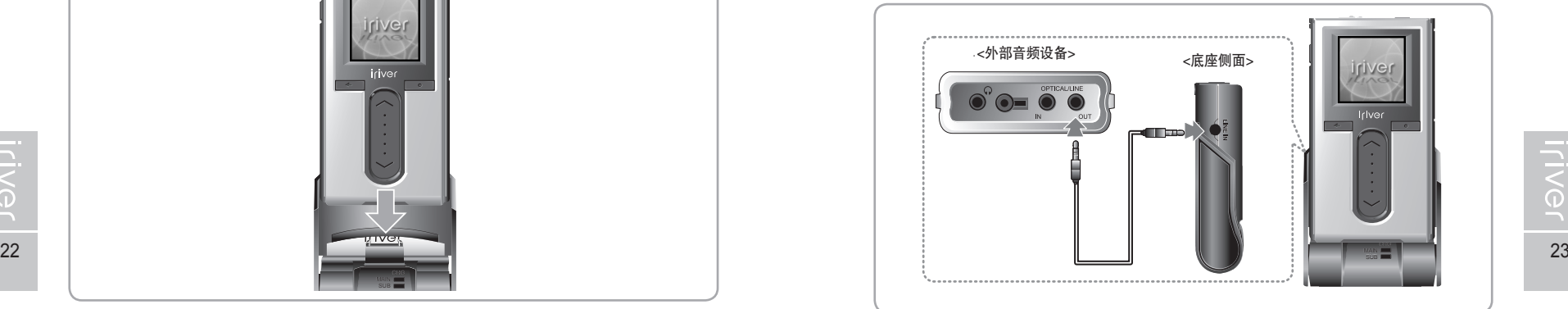

- 连接底座 Line-Out 连接(底座为选配配件。) …
	- 1. 将播放器放置在底座的连接端口上。
	- 2. 使用 Line-In/Out 连接线将底座的 Line-Out 端口与扬声器输入端口连接。 (Line-In/Out 连接线为选配配件。)

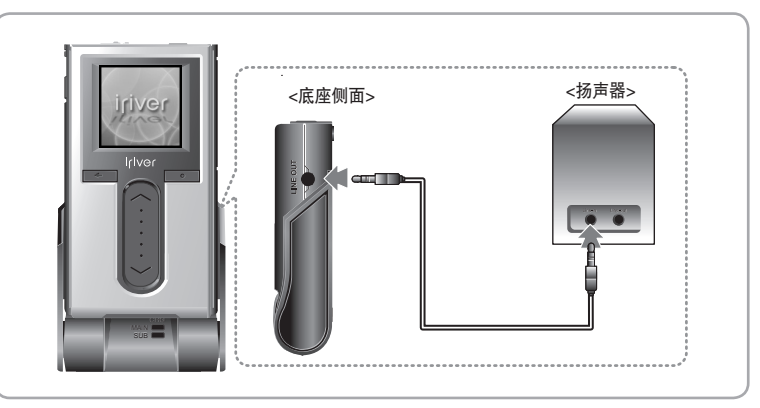

月雨中国国命数

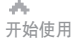

# 月雨中国国命数

# 安装软件

此手册内容为 H10 播放器硬件操作。 若需要了解相关软件以及音乐管理方面的介绍,请查看附带的 iriver plus 用户手册。

安装 iriver plus

- 1. 在计算机的 CD-ROM 驱动器中装入安装光盘后软件安装程序将自动启动 如果安装程序没有自动启动,点击"我的电脑"图标并运行 CD\_ROM 驱动器中的 "iriver \_setup\_full.exe" 文件。
- 2. 如果"安装语言"窗口出现,选择希望的语言并点击"确定(OK)"键。

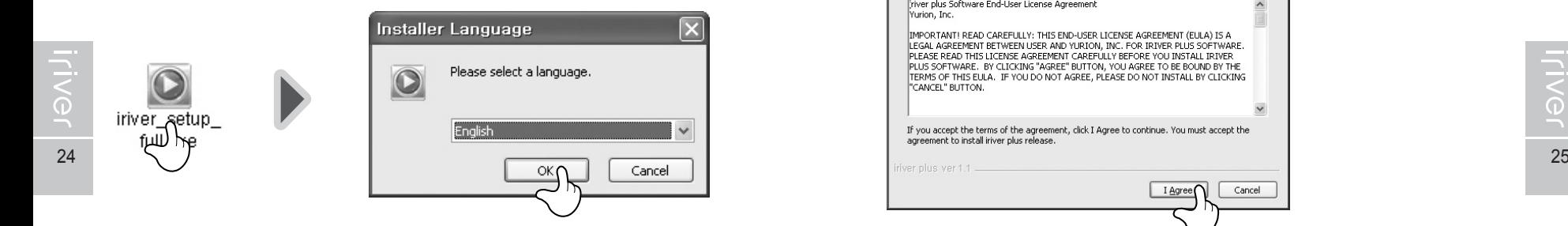

#### 3. 按照下面各个窗口所示介绍安装。

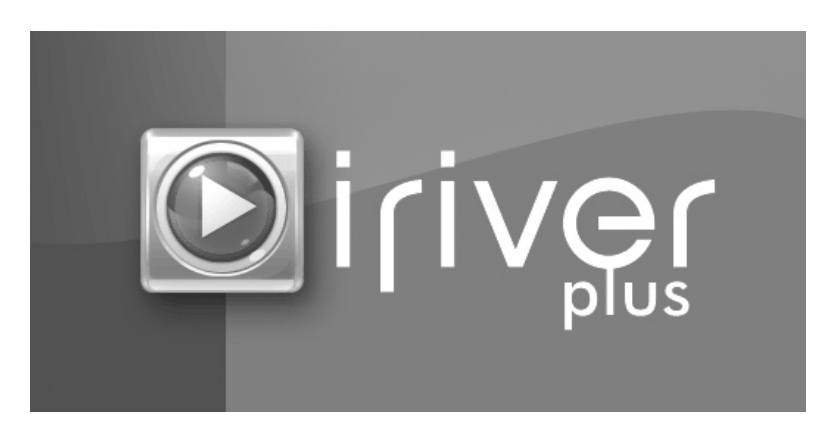

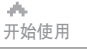

# 安装软件

此手册内容为 H10 播放器硬件操作。

若需要了解相关软件以及音乐管理方面的介绍,请查看附带的 iriver plus 用户手册。

#### 4. 如果"许可协议"窗口出现,点击[我同意]按钮。

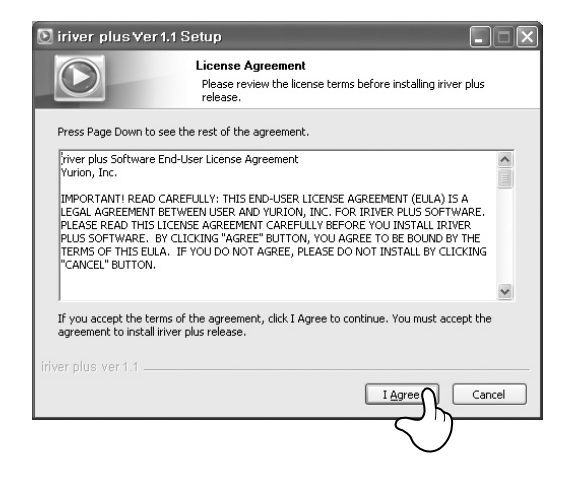

#### 5. 选择安装部分并点击[下一步]按钮。

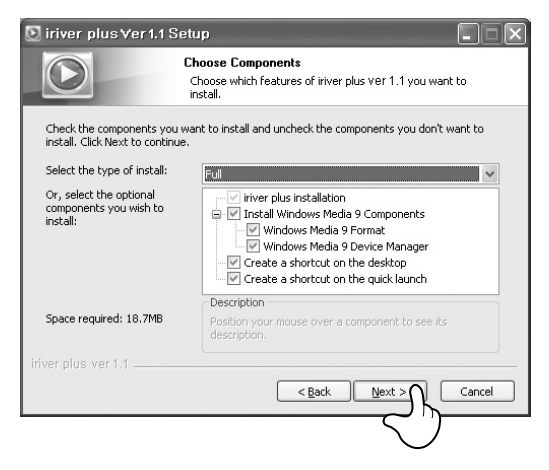

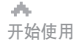

月雨中国国命数

# 安装软件

此手册内容为 H10 播放器硬件操作。 若需要了解相关软件以及音乐管理方面的介绍,请查看附带的 iriver plus 用户手册。

#### 6. 选择安装目录并点击[安装]按钮。

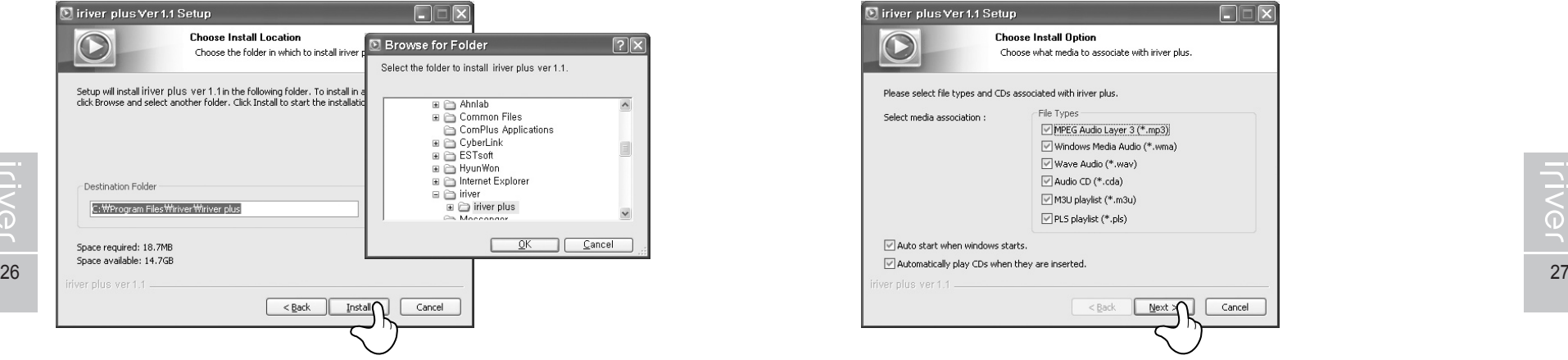

#### 7. 安装进度窗口出现。

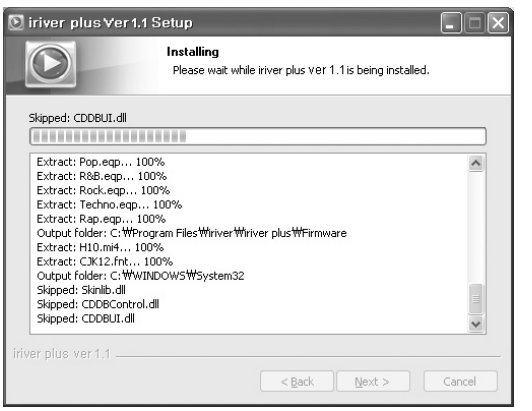

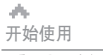

# 安装软件

此手册内容为 H10 播放器硬件操作。

若需要了解相关软件以及音乐管理方面的介绍,请查看附带的 iriver plus 用户手册。

#### 8. 选择文件类型并点击[下一步]按钮。

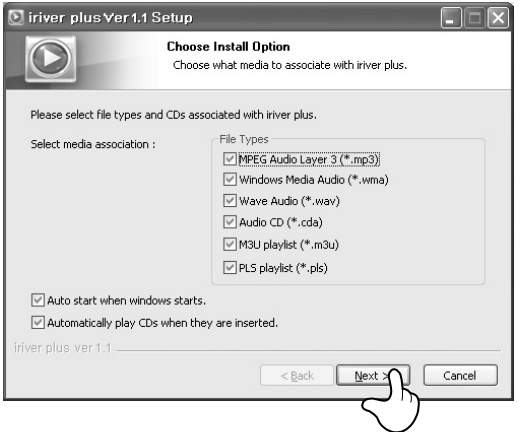

#### 9. 当安装完成界面显示时点击[完成]按钮。

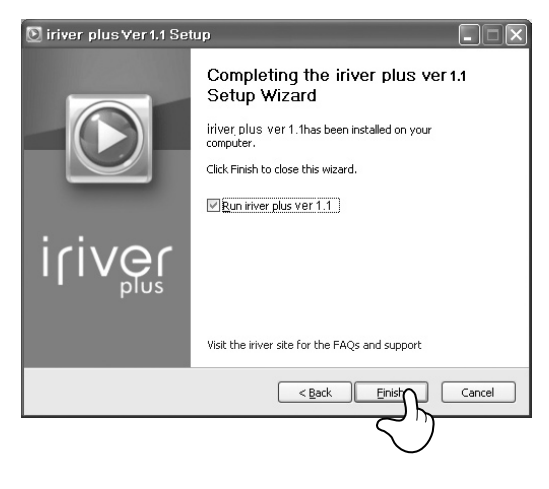

# **WOED POD \$100M**

## 第 **2** 部分 | 快速开始

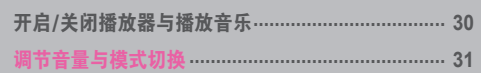

此手册内容为 H10 播放器硬件操作。 若需要了解相关软件以及音乐管理方面的介绍, I请查看 iriver plus 用户手册。

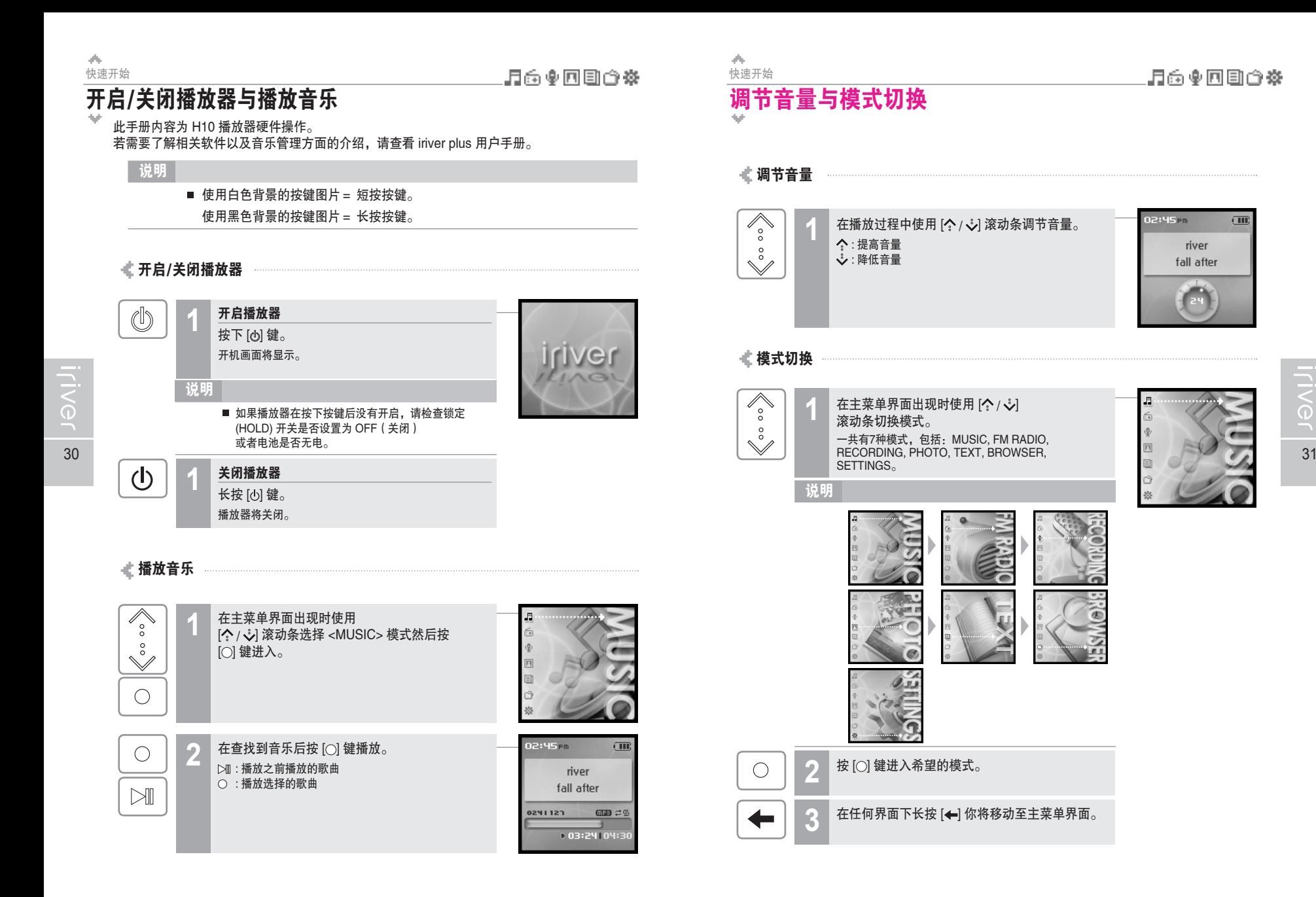

# **#CER&GE\$ > 19Viji**

# → 第3部分 | 基本操作

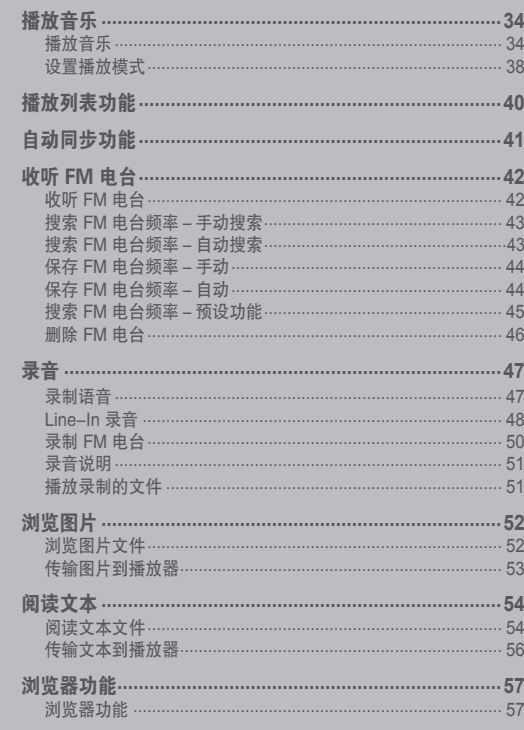

▌此手册内容为H10 播放器硬件操作。<br>【若需要了解相关软件以及音乐管理方面的介绍,<br>【请查看 iriver plus 用户手册。\_\_\_\_\_\_\_\_\_\_\_\_\_\_\_

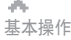

# 月雨中国国命数

基本操作 播放音乐

á.

## 播放音乐

#### 此手册内容为 H10 播放器硬件操作。 若需要了解相关软件以及音乐管理方面的介绍,请查看 iriver plus 用户手册。

#### 播放音乐

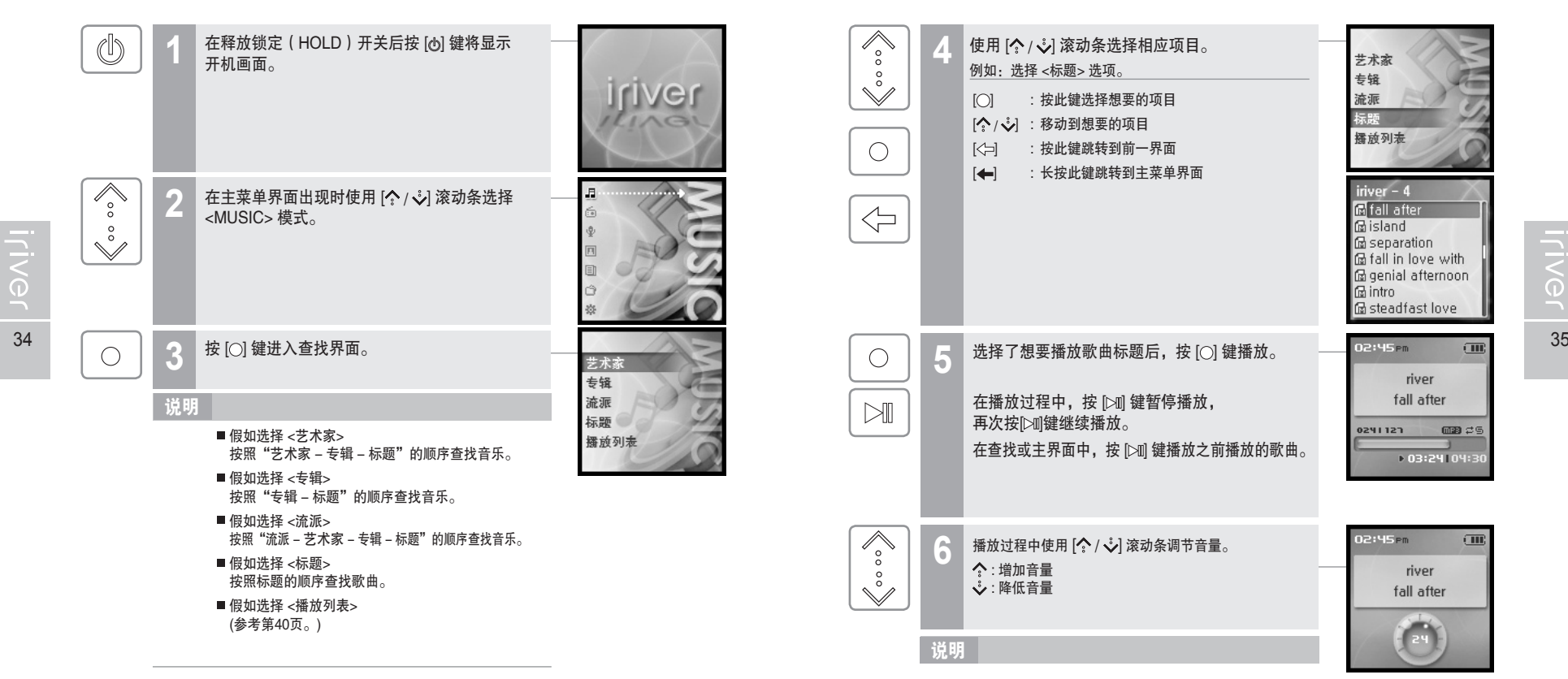

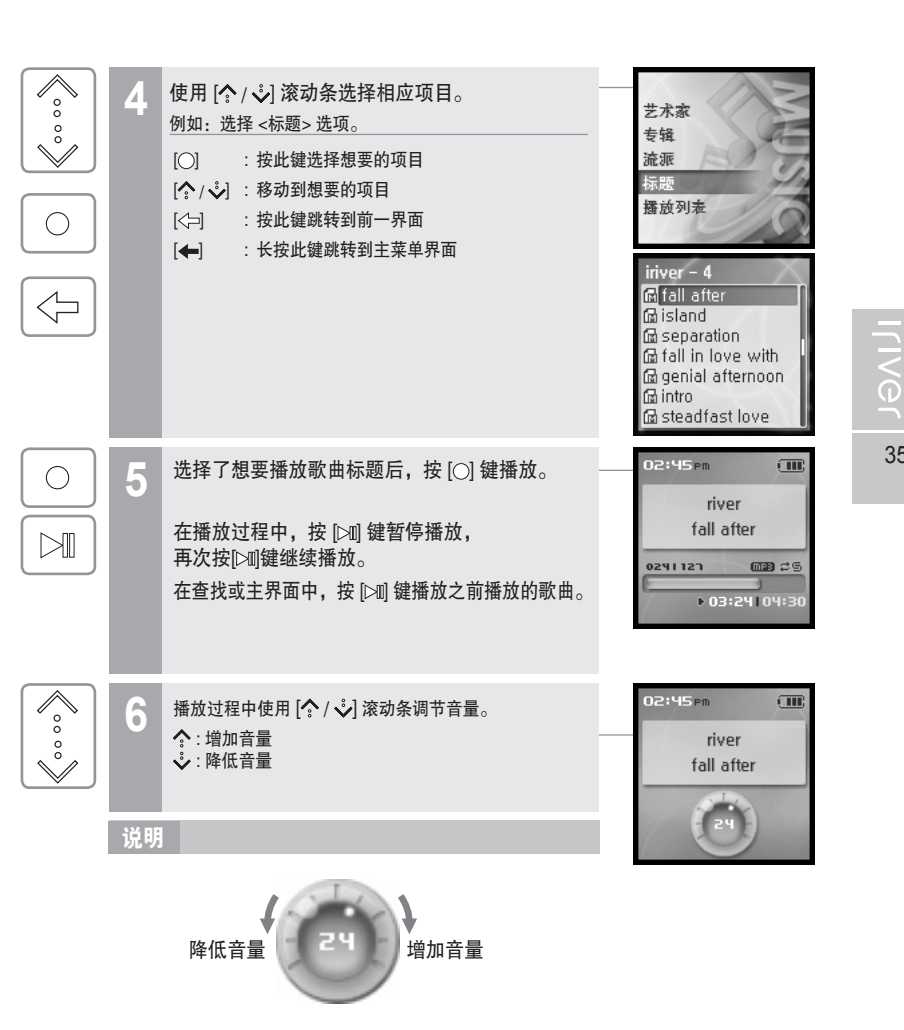

dh.

#### 基本操作 播放音乐

# 月雨中国国命数

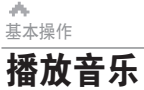

# 月雨中国国命数

3888

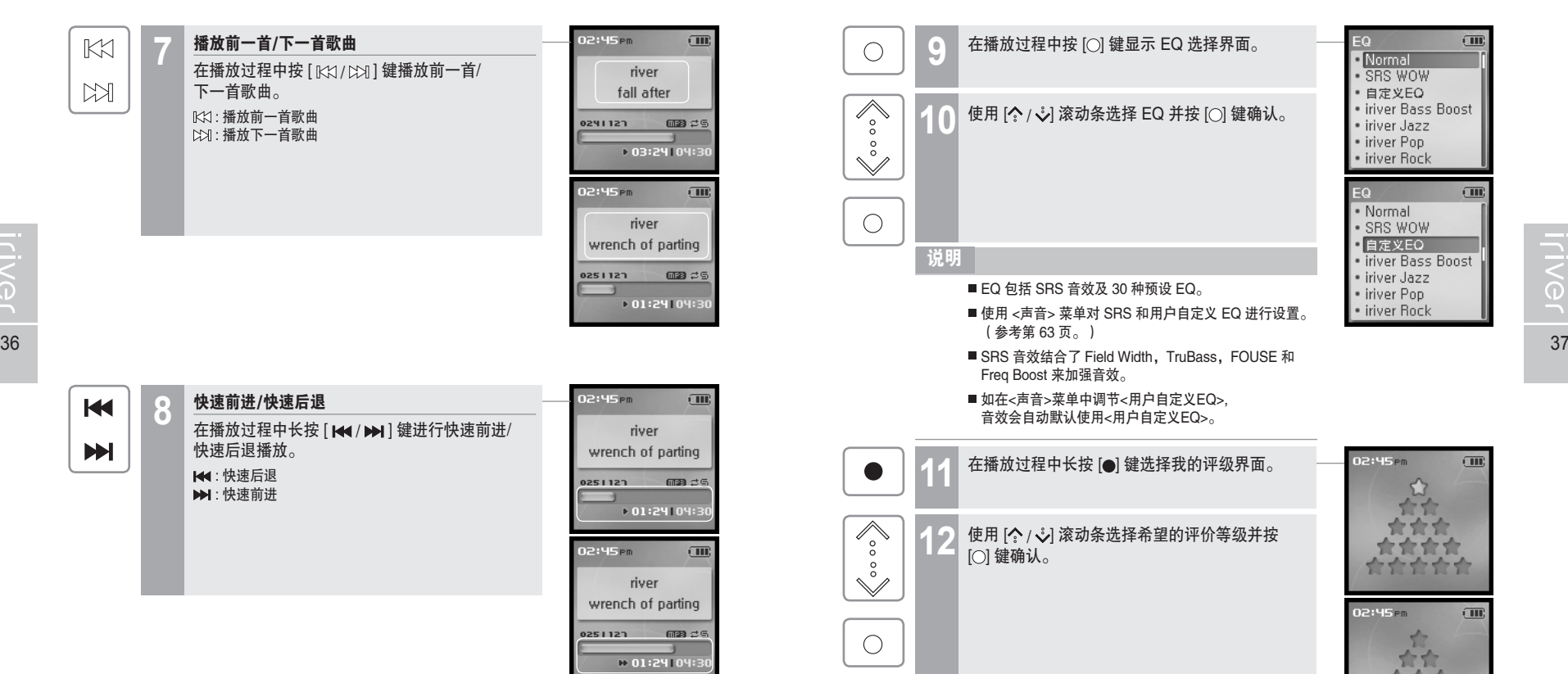

**ILIVGL** 

▲<br>基本操作

**Iriver** 

# 播放音乐

# 169000※

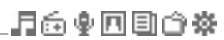

▲<br>基本操作 播放音乐

#### 播放过程中可以使用各种播放模式。

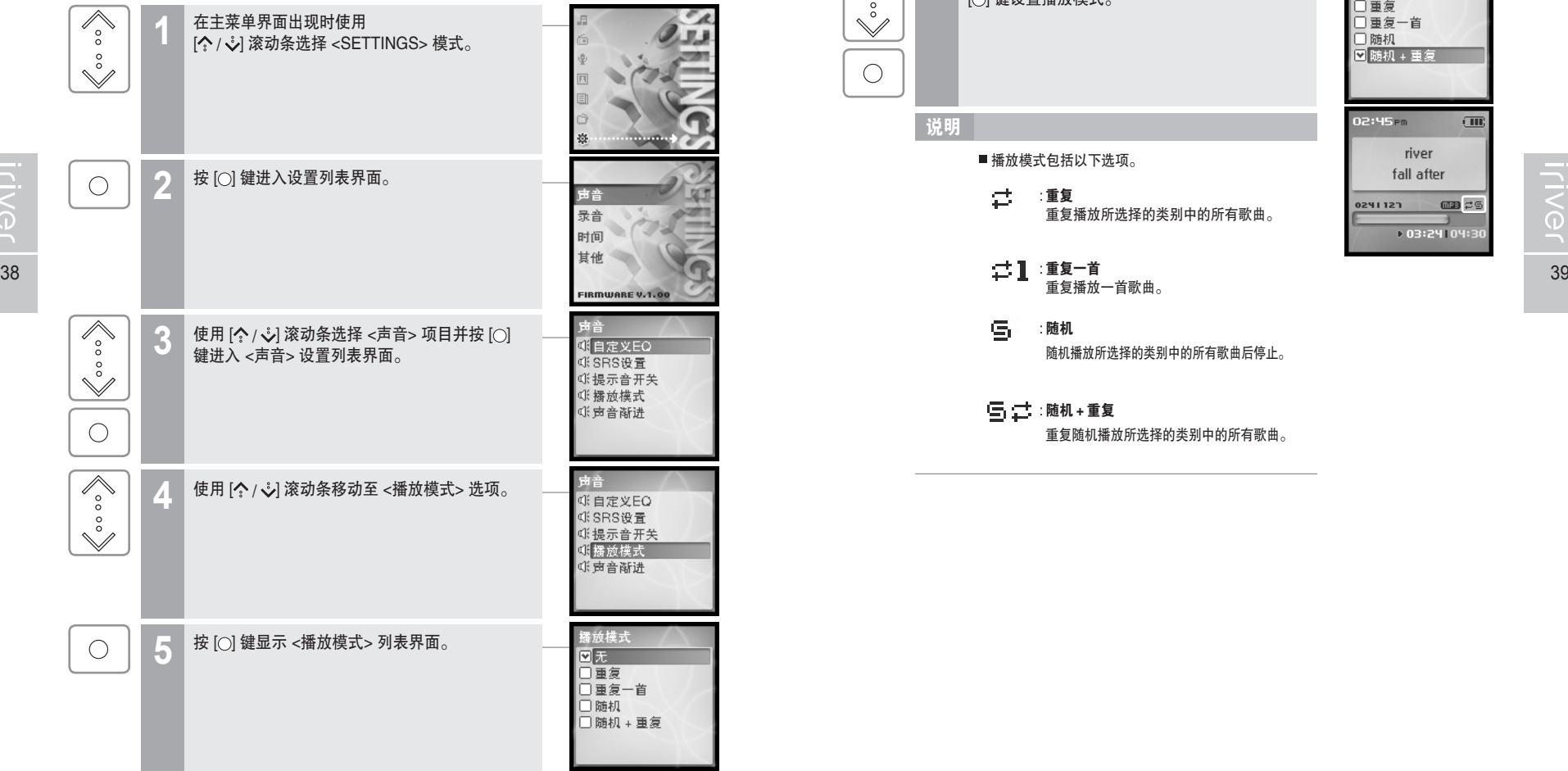

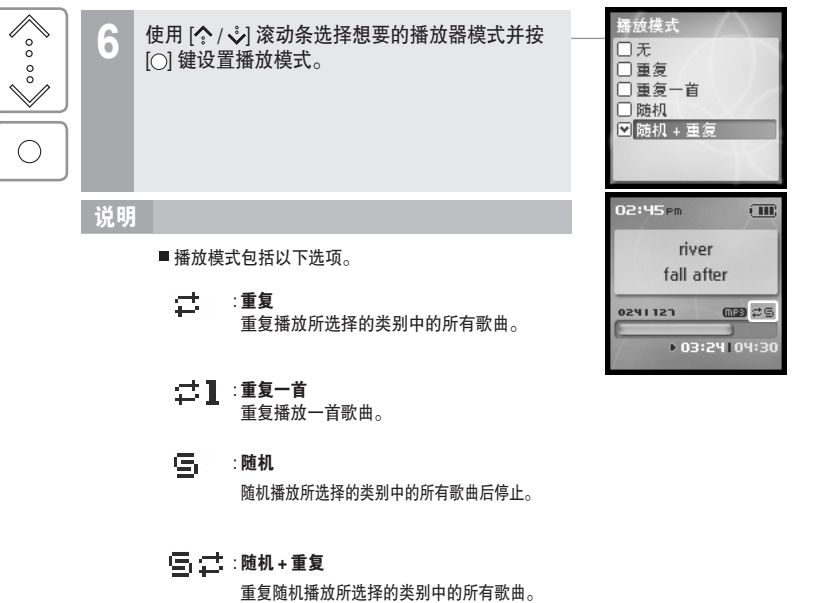

dia. 基本操作

# 月南東国国命数

## 月雨中国国命数

# 播放列表功能

#### 播放列表是什么 自动同步

"播放列表" 是让你管理音乐的歌曲列表。

在选择特定的音乐风格或者艺术家后,你可以在 iriver plus 中播放或者使用 iriver plus 传输到 H10 中。

现在你可以在任何时间任何地点播放想要音乐,更多的信息请参考 iriver plus 用户手册。

#### 说明 说明

- 假如选择 <播放列表>
	- 我的评级 按照指定评价级别的歌曲顺序播放。
- 我的收藏 根据播放的频率播放歌曲。
- 最近播放 按照最近播放的歌曲顺序播放。
- 我的列表
- 按照你在 iriver plus 上创建的播放列表播放。
- 快速列表

可供用户编排的 on-the-fly 即时动态播放列表, 让你脱离电脑仍然可以创建喜爱的播放列表。

 创建快速播放列表的步骤: 通过 <MUSIC> 菜单选择一个歌曲, 长按[ ]键将其添加至快速播放列表,"添加到快速列表" 信息将显示。 重复此操作添加更多的歌曲到快速列表中。

 使用 <播放列表> 菜单查看快速列表, 按 [○] 键进行播放。

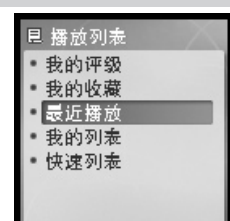

### 基本操作 自动同步功能

ds.

如果你在 H10 和 iriver plus 间设置了自动同步功能,所有在 iriver plus 音乐库中的歌曲会 自动传输到 H10 中。

更多的信息请参考 iriver plus 用户手册。

## 连接播放器至计算机

iriver plus 将侦测到播放器并自动打开。 **1**

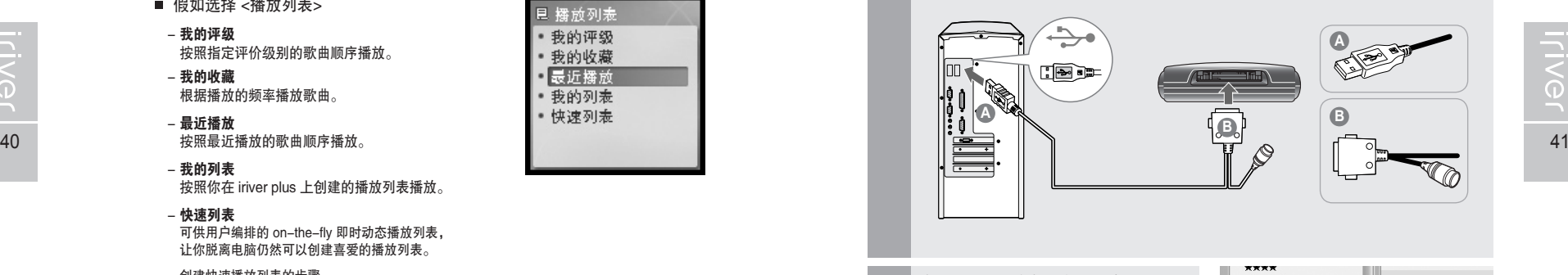

在 iriver plus 的右侧找到播放器。 بمعمعه l Isl Sync Ontinns o 右键点击播放器,将显示一个菜单。 **2** ۱ō Sync Now ! Clean Hn Disconnect Portable Device Property Sune Onti 点击同步选项。 **3** If you want Auto Sync between inver plus and device, please select the<br>following sync option 自动同步: Cilianto Sunc All Music" & Playlists 音乐将自动从 iriver plus 同步到播放器。 Sync all songs in "All Music" library and playlists Playlists Only 手动传输: □ Best of Best 音乐必须通过 iriver plus 手动添加到播放器。 Select All | Deselect A If you prefer Manual Transfer, please select following option O Manual Transfe  $\sqrt{2K}$ Cancel

alla. 基本操作

# 收听 FM 电台

# 月雨中国国命数

月雨中国国命数

 $\sqrt{m}$ 

108

# 收听 FM 电台

基本操作

du.

#### 搜索 FM 电台频率-手动搜索

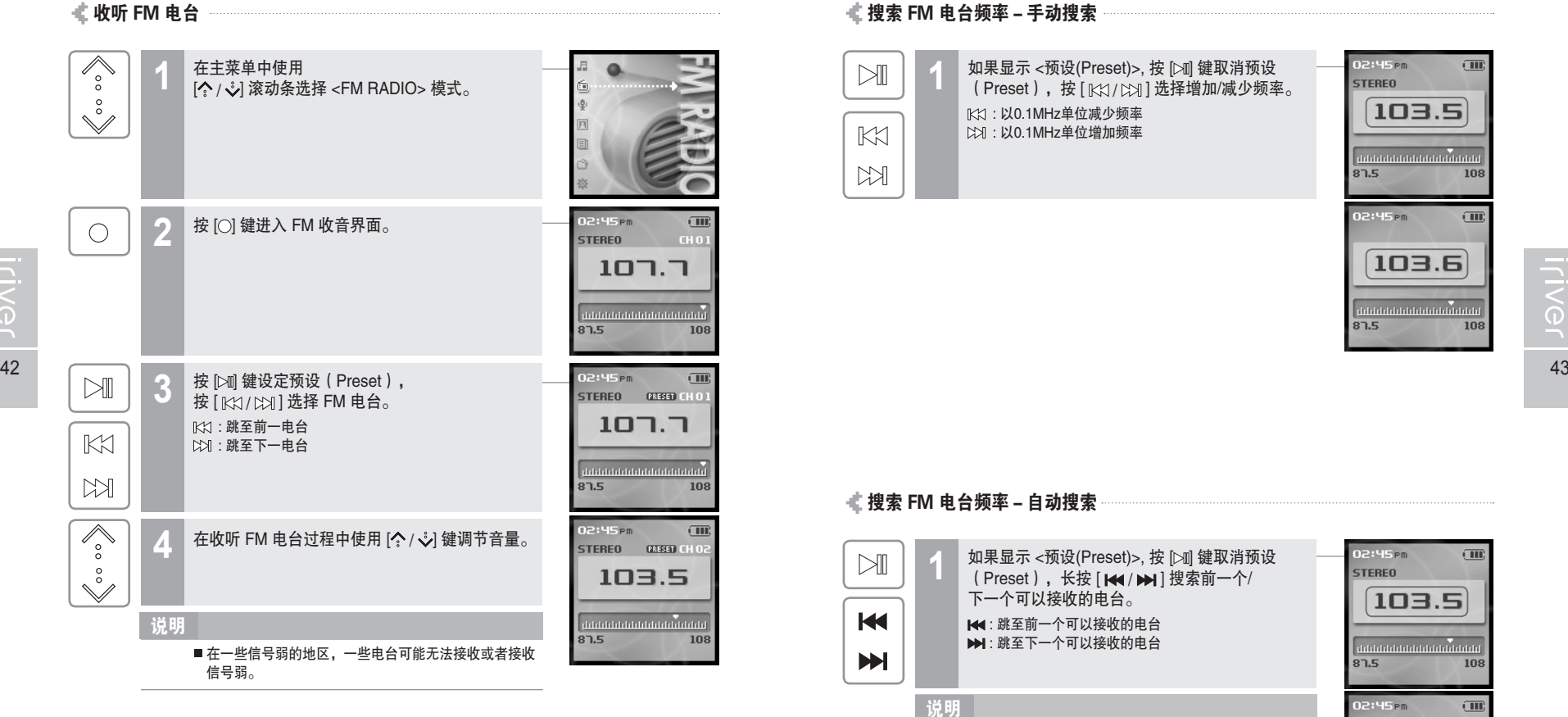

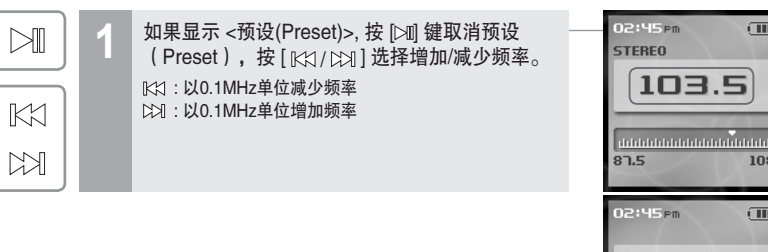

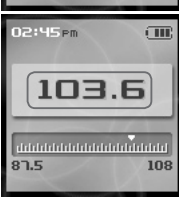

#### 搜索 FM 电台频率-自动搜索

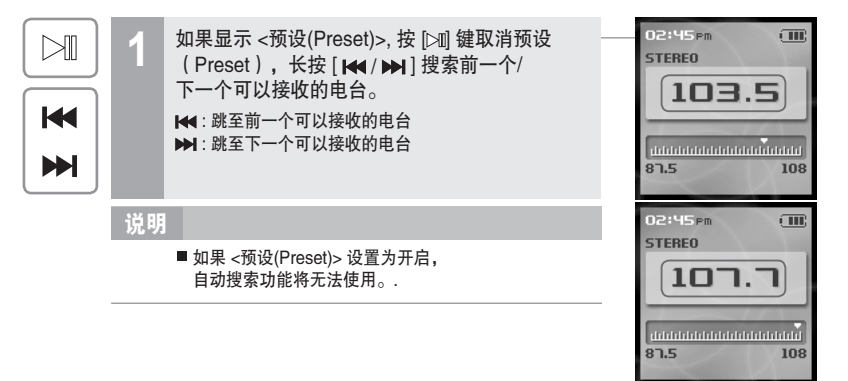

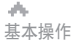

**Iriver** 

# 收听 FM 电台

## 储存 FM 电台-手动

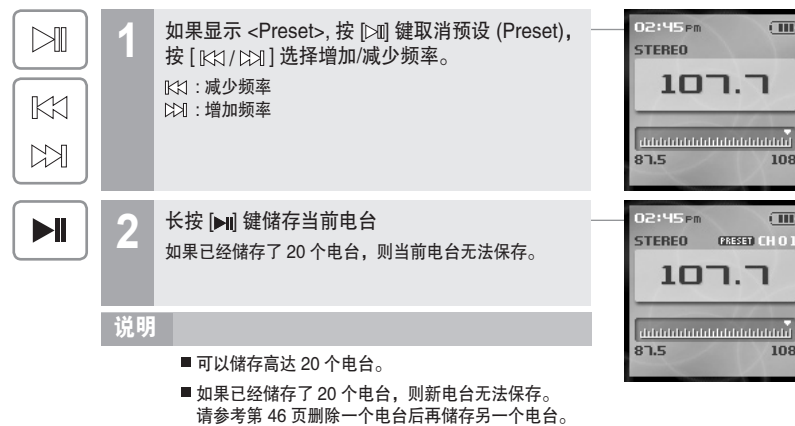

#### **■ 储存FM电台 - 自动**

<自动预设> 功能将自动编排 20 个电台频道。

<自动预设> 功能可以在 <SETTINGS>-<其他>-<自动预设>。

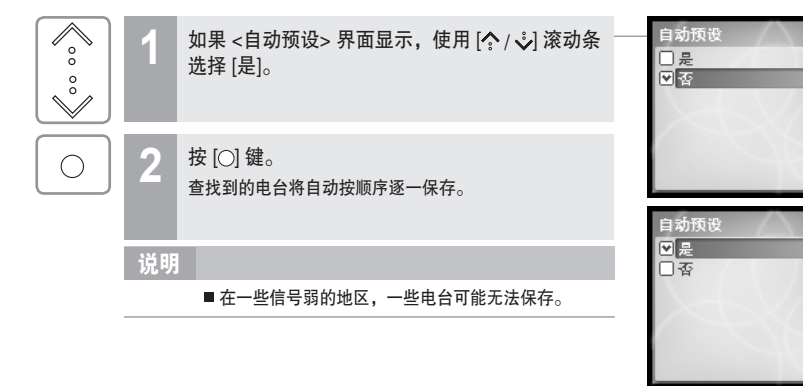

基本操作 收听 FM 电台

dis.

月雨中国国命数

#### 搜索 FM 电台频率-预设功能

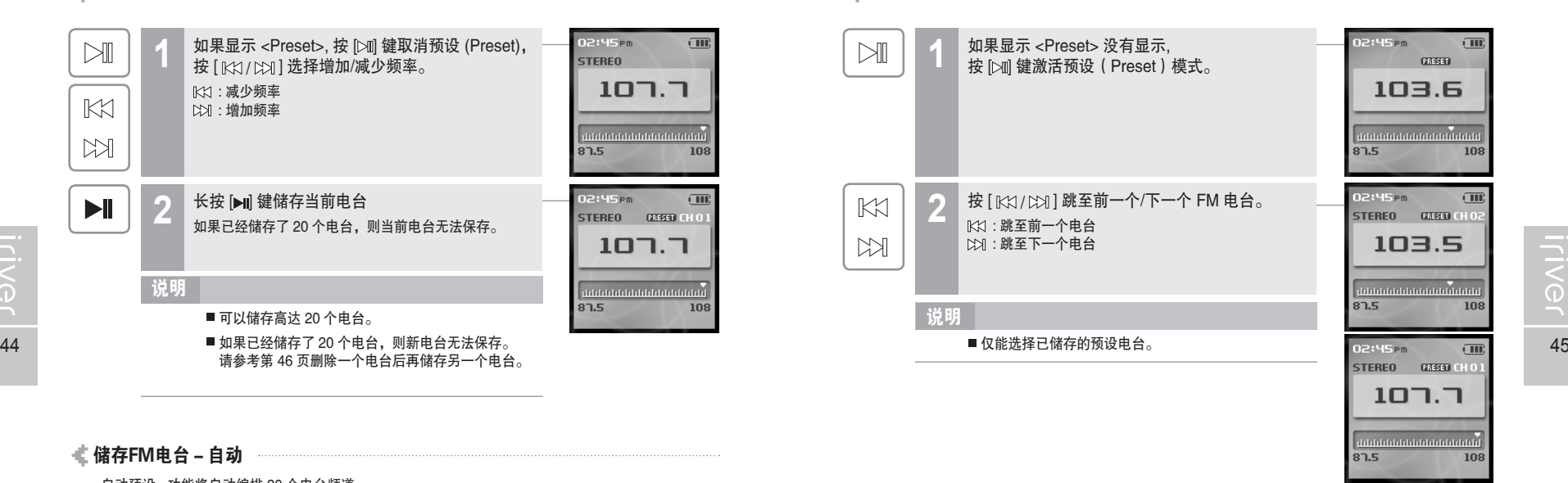

169000米

dia. 基本操作

# 收听 FM 电台

# 月雨中国国命数

 $\sqrt{10}$ 

108

基本操作

du.

### 月雨中国国命奏

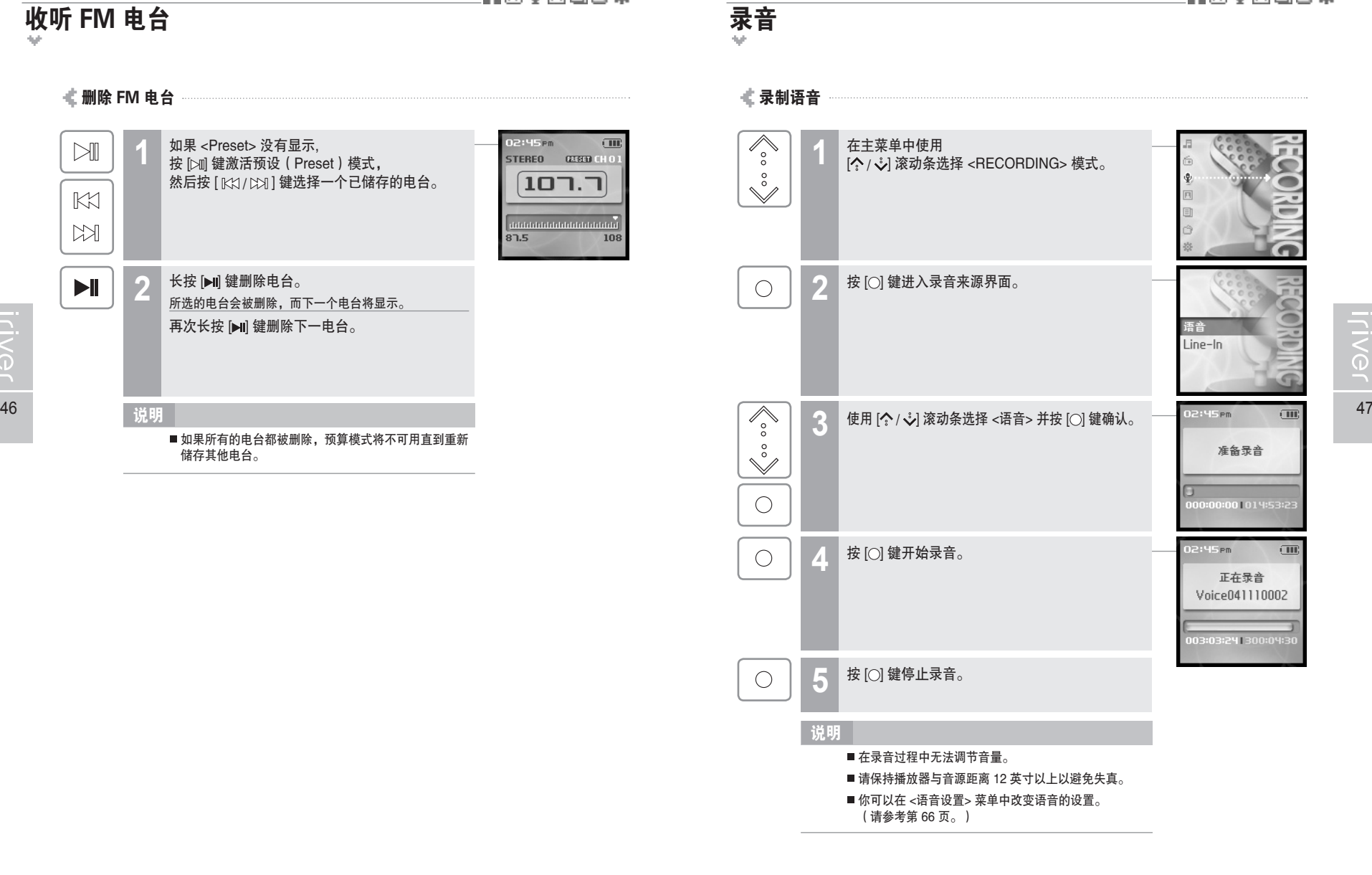

删除 FM 电台 如果 <Preset> 没有显示, 02:45<sub>Pm</sub>  $\mathbb{M}$ **1** STEREO DESEMBLO 按 [> ] 键激活预设 (Preset) 模式, 然后按 [ KX / CX] 键选择一个已储存的电台。  $107.7$  $K1$ didubibilididubibilididubi  $M$  $87.5$ 长按 [ • 11 键删除电台。 **2**  $\blacktriangleright$ ll 所选的电台会被删除,而下一个电台将显示。 再次长按 [▶|| 键删除下一电台。 说明■ 如果所有的电台都被删除, 预算模式将不可用直到重新 储存其他电台。

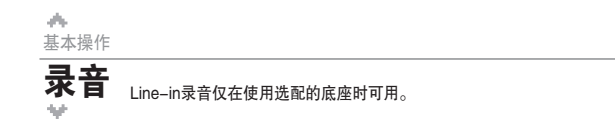

#### Line-In 录音

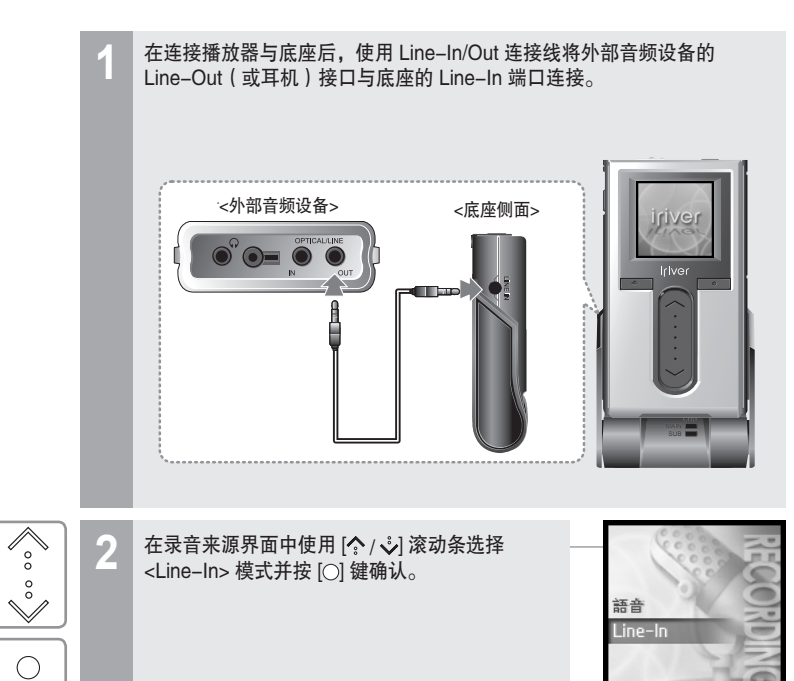

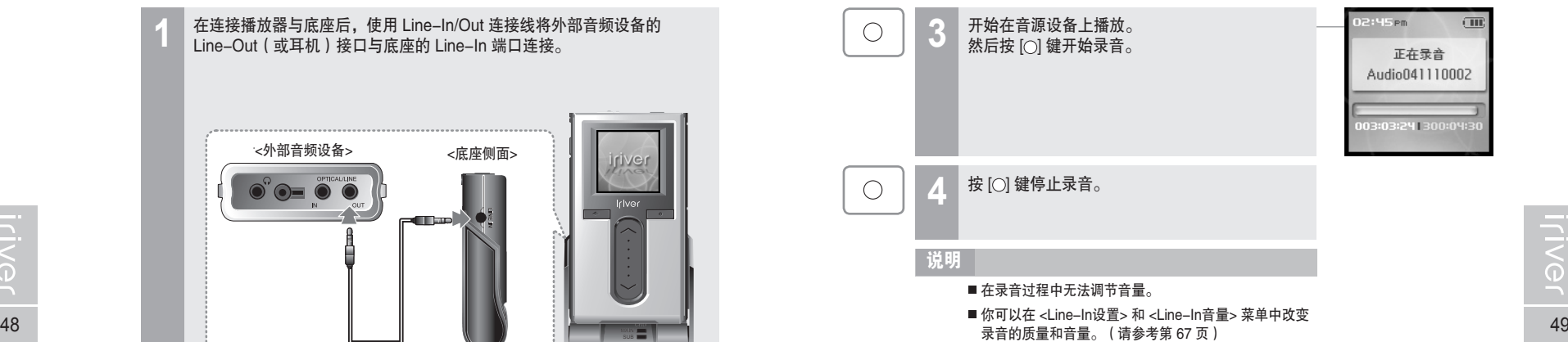

▲<br>基本操作

169000米

02:45 PM

准备录音

00:00:00 | 014:53:2

 $\Box$ 

录音

dia. 基本操作

录音

 $\sim$   $-$ 

# 169000米

## 169000参

+ 03:24 04:30

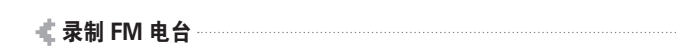

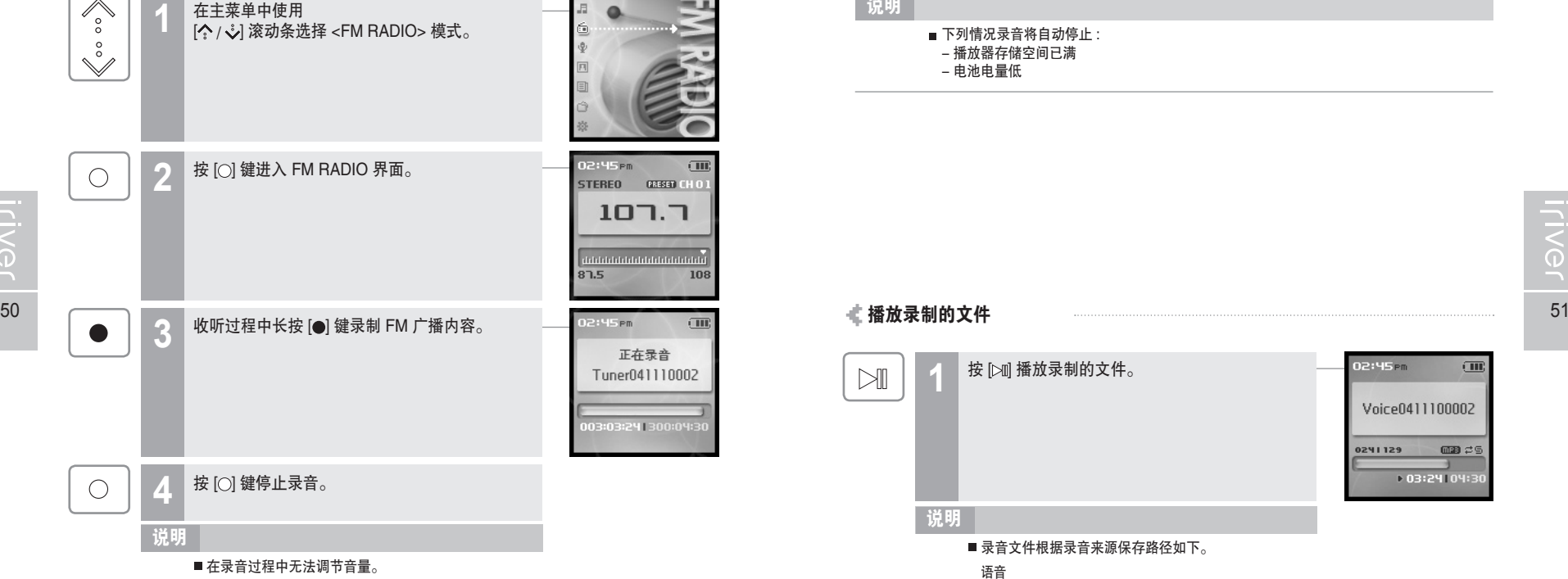

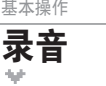

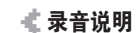

#### ■ 下列情况录音将自动停止 : - 播放器存储空间已满 说明

- 电池电量低

- 按 [> 1] 播放录制的文件。 02:45 Pm  $\Box$ Voice0411100002 **0241129**  $\Box$ 25
- 

播放录制的文件

 $\mathbb{N}$ 

- 说明
	- 录音文件根据录音来源保存路径如下。

语音

- My Recordings\Voice\VoiceYYMMDDXXX.MP3
- Line In My Recordings\Audio\AudioYYMMDDXXX.MP3
- 收音
- My Recordings\Tuner\TunerYYMMDDXXX.MP3
- (YYMMDD-Y:年;M:月;D:日)
- 使用<BROWSER>菜单选择和播放文件。

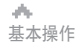

浏览图片 <sub>浏览图片支持</sub> JPG 文件。 **浏览图片** <sub>浏览图片支持</sub> JPG 文件。

#### 浏览图片文件

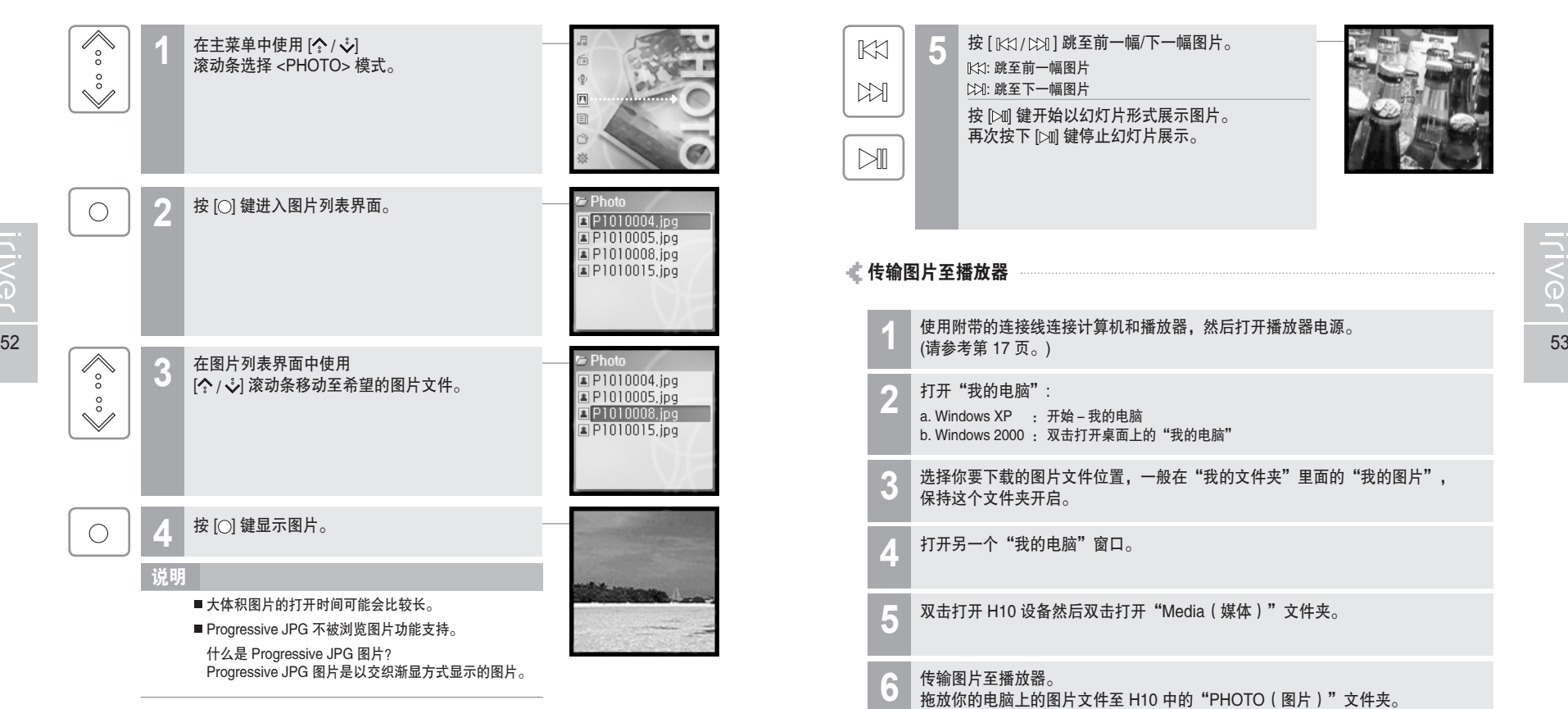

 $\mathbb{K}$  $M$ 

月雨中国国命数

浏览图片

5 按 [ KX / CX ] 跳至前一幅/下一幅图片。

按 [21] 键开始以幻灯片形式展示图片。

KX: 跳至前一幅图片 : 跳至下一幅图片

169000米

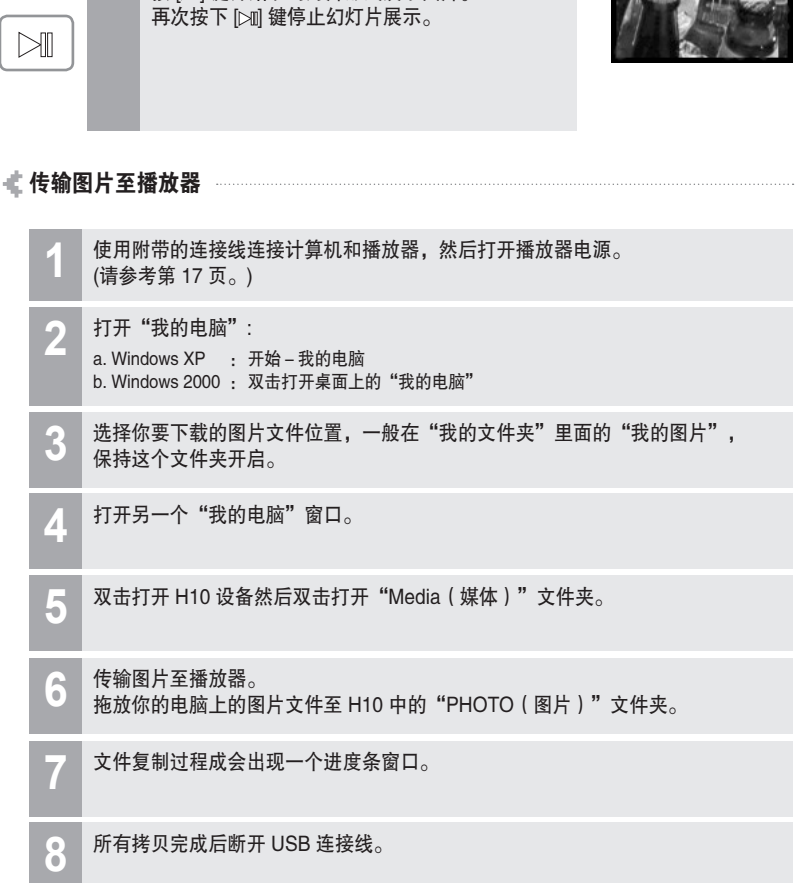

▲<br>基本操作

# 1690日0※

569000米

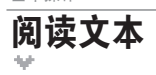

▲<br>基本操作 阅读文本

### 阅读文本文件

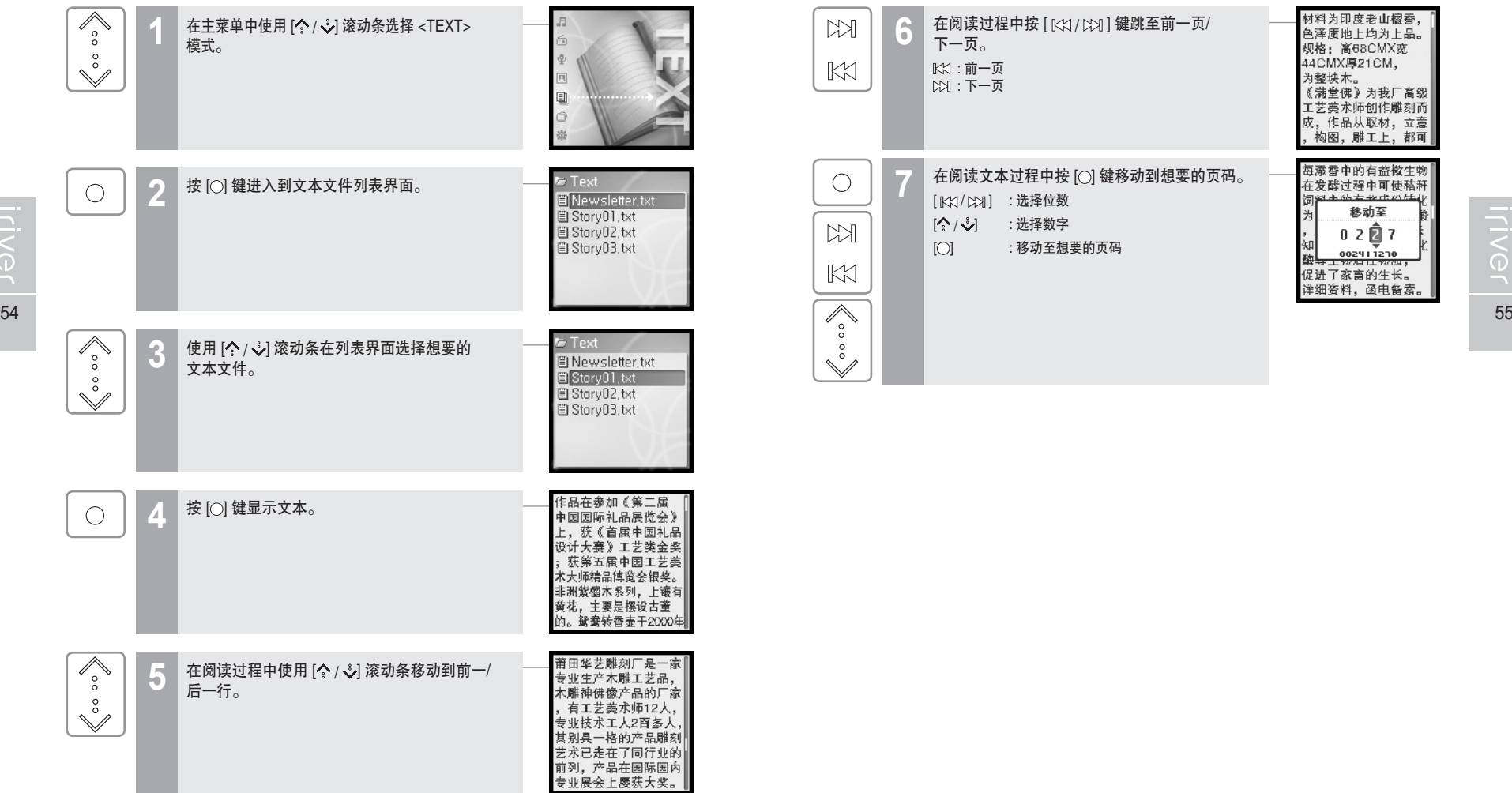

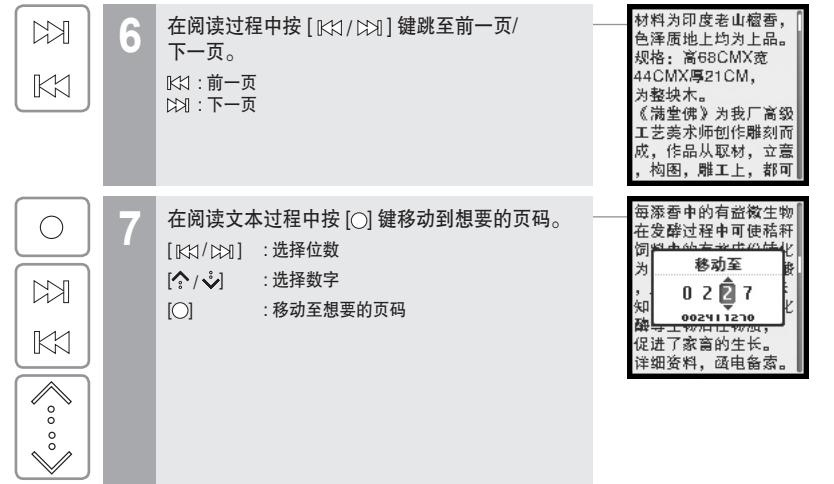

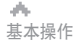

阅读文本

传输文本文件至播放器

# 月命東回国命数

### 月雨ゆ回目白葵

# 浏览器功能

基本操作

dis.

#### 浏览器功能

浏览器让你可以查找播放器上的所有文件。

你可以播放音乐,浏览图片或阅读文本文件而无需通过切换模式。

一些各个模式中比较先进的功能在浏览器模式下无法使用,如图片的幻灯片显示, 音乐的艺术家和流派查找方式等。

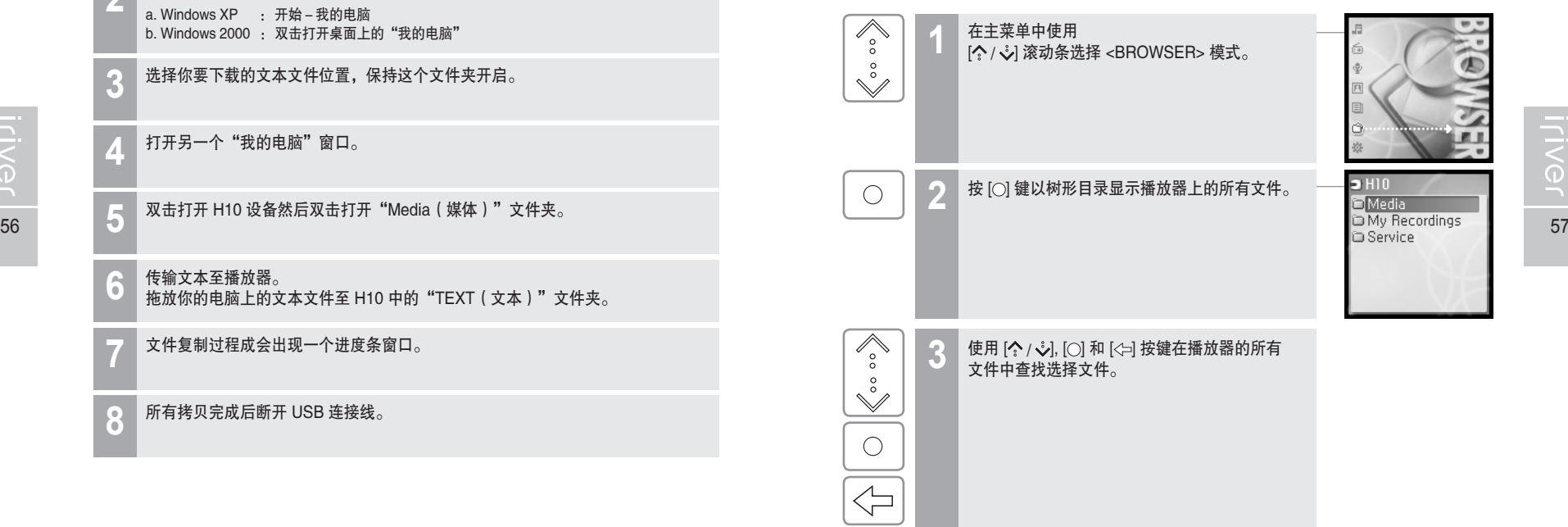

打开另一个"我的电脑"窗口。 **4**

**2** 打开"我的电脑" : a. Windows XP : 开始-我的电脑

双击打开 H10 设备然后双击打开"Media(媒体)"文件夹。 **5**

选择你要下载的文本文件位置,保持这个文件夹开启。 **3**

b. Windows 2000 : 双击打开桌面上的"我的电脑"

**← 传输文本至播放器。**<br>● 梅放你的电脑上的文本文件至 H10 中的"TEXT(文本)"文件夹。

使用附带的连接线连接计算机和播放器,然后打开播放器电源。 **1** (请参考第 17 页。)

文件复制过程成会出现一个进度条窗口。 **7**

所有拷贝完成后断开 USB 连接线。 **8**

# ●<br>● ● 第 4 部分 | 常用功能 |

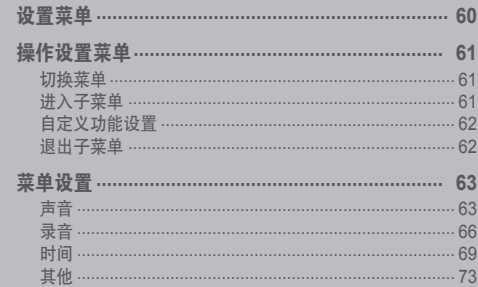

# **WOOD \$6R \$100**

月雨中国国命数

#### 设置菜单 功能设置可能因固件版本不同而有所改变。<br>用户可以根据个人喜好进行设置。

常用功能

 $\mathcal{A}_\mathcal{P}$ 

常用功能

du.

# 月雨中国国命奏

录音 时间

其他

**FIRMWARE V.1.00** 

【自定义EQ di SRS设置 **小提示音开关 小播放模式 小方音渐进** 

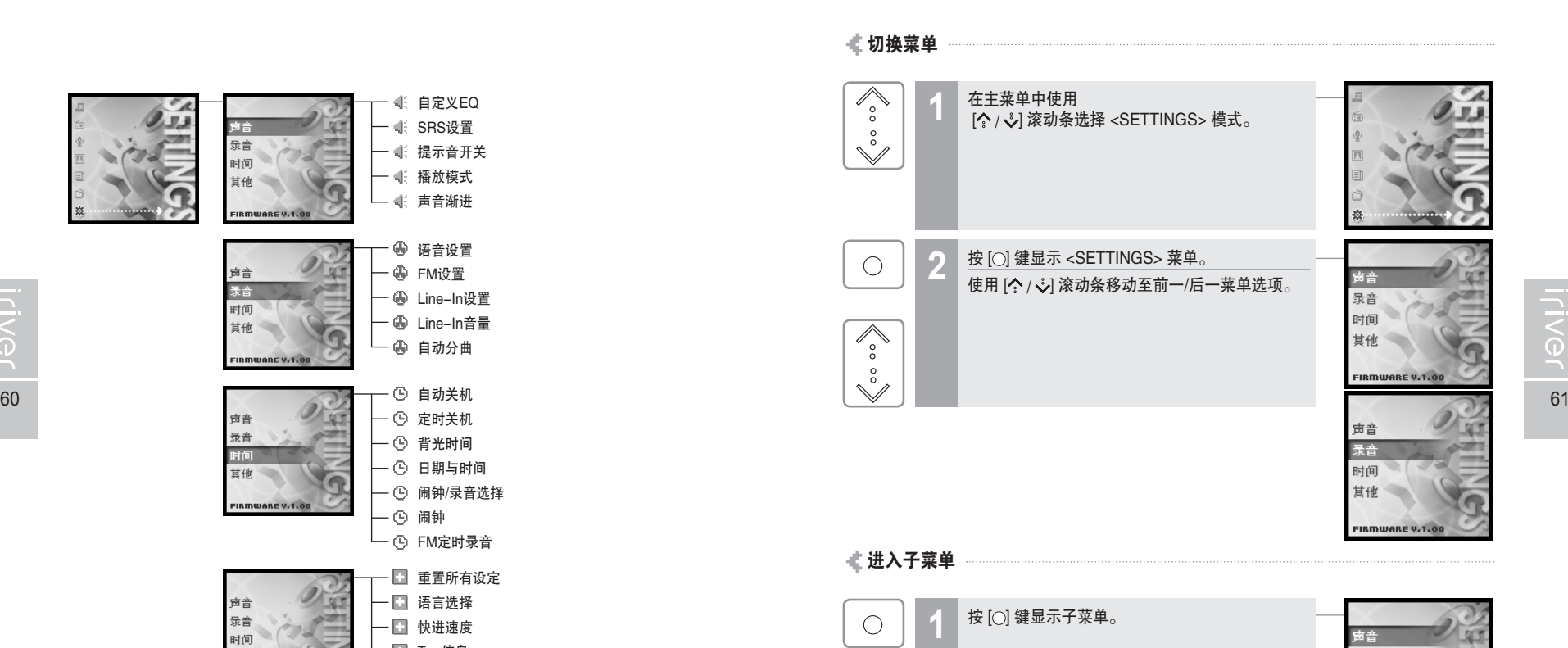

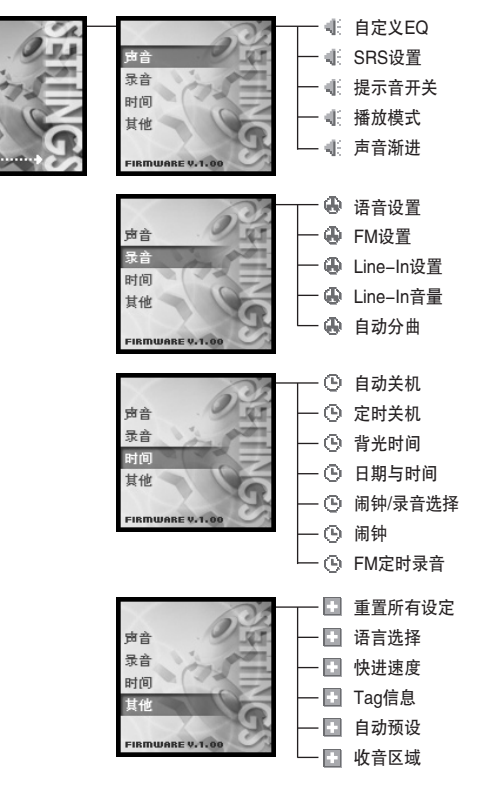

dia. 常用功能

# 操作设置菜单

## 自定义功能设置

 $\left\langle \cdot \right\rangle$ 在主菜单中使用 [<2 /  $\sqrt[3]{2}$  滚动条移动至各个选项。 自定义EQ di SRS设置 **0.提示音开关 小播放模式** 出语音式 ● 按 [○] 键显示子菜单内容。  $\bigcirc$ **低自定义EQ** disRS设置 明提示音开关 **小播放模式** 出语音商 62 63 使用 [ / , ] 键自定义各个功能设置。 **3** 図开  $\overset{\circ}{\vee}$ 口关  $\bigcirc$ 

### 退出子菜单

 $\left\langle \right\rangle$ 

←

按 [< ] 键退出当前子菜单。 长按 [←] 键跳转至主菜单。

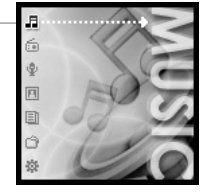

月雨中国国命数

# 常用功能 菜单设置

du.

## 月雨東回国命数

## 声音

#### 1. 自定义EQ

多个频段可以选择和自定义设置。 各个频段的数值范围从-12dB 到 12dB, 以 2dB 为调节单位。

 $\left[ \bigcirc \right]$  : 切换频段  $[\, \hat{\hspace{0.1cm}} \, \hat{\hspace{0.1cm}} \, \hat{\hspace{0.1cm}} \, \hat{\hspace{0.1cm}} \, \hat{\hspace{0.1cm}} \,$  : 选择频率数值

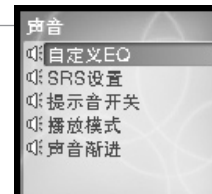

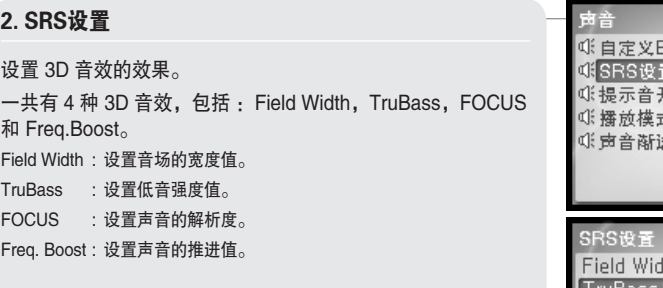

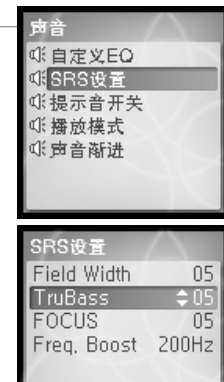

 $\mathcal{A}_\mathcal{P}$ 常用功能

菜单设置

月雨中国国命数

## 3. 提示音开关

设置移动光标时的提示音。 使用 [  $\diamondsuit$  /  $\diamondsuit$  ] 滚动条选择 <开> 或 <关> 和使用 [  $\circlearrowright$  ] 键确认设置。

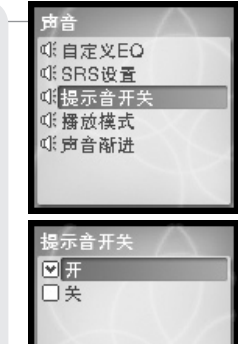

#### **5.** 声音渐进

常用功能 菜单设置

du.

开启后,在开始播放时,音量会慢慢提高。 可以避免在停止状态下突然播放音乐时发出高音量而损害听力。

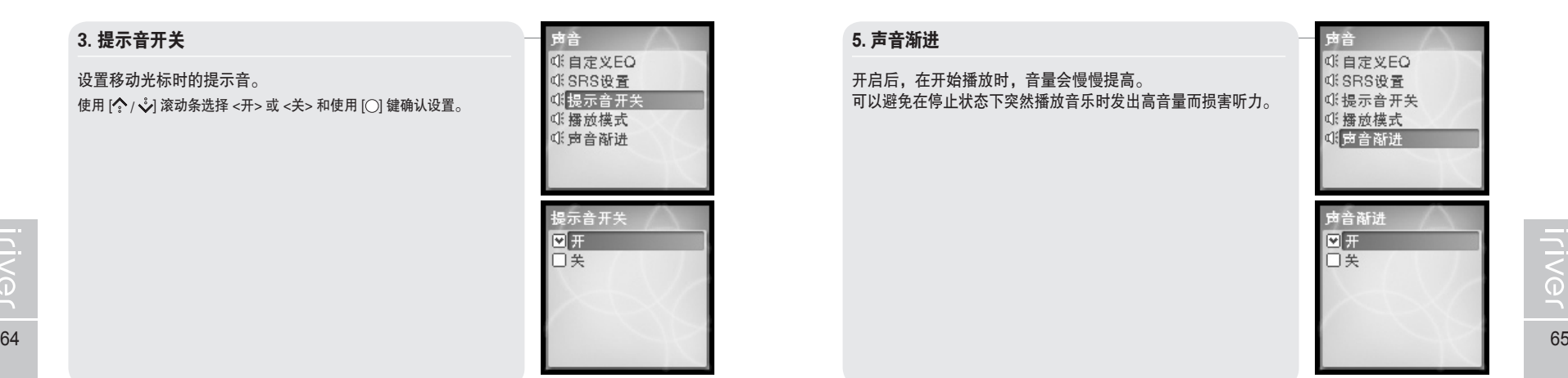

4. 播放模式

设置播放的模式。 (更多关于播放模式的信息请参考第38页。) 播放模式在 <SETTINGS>-<声音>-<播放模式> 菜单中进行设置。 使用 [< /> / < /> 滚动条选择播放模式和使用 [< ] 键确认设置。

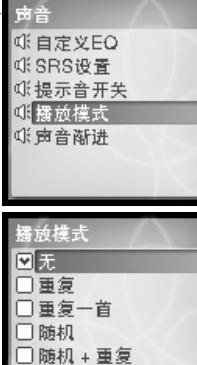

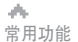

*iriver* 

# 菜单设置

# 月雨中国国命数

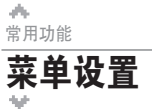

## 月雨中国国命数

录音

#### 1. 语音设置

设置录制语音的质量。 使用 [ $\diamondsuit$  /  $\overset{\circ}{\checkmark}$ ] 滚动条选择 <低质量>, <中质量>, <高质量> 和按 $[$   $\bigcirc$  键确认设置。 最大录音时间取决于录音质量,如下所示。 低质量 : 338 小时 中质量 : 169 小时 高质量 : 84 小时 30 分

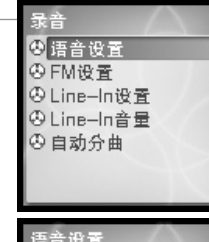

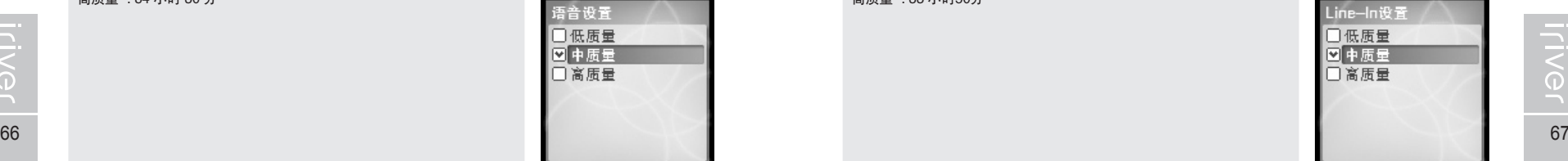

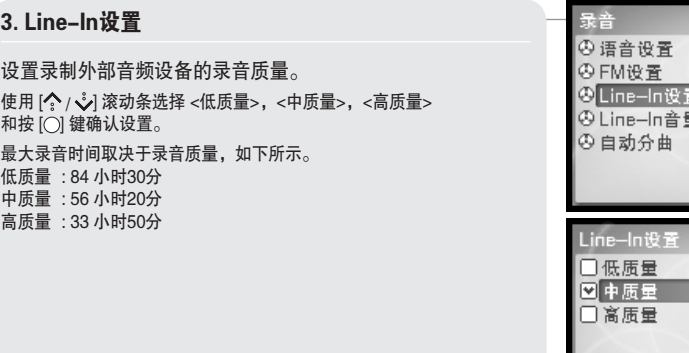

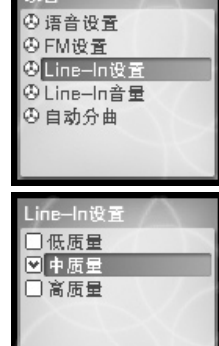

#### **2. FM**设置

设置录制 FM 的质量。

使用 [ $\left\langle \!\! \left\langle \right. \right\rangle _{\mathscr{L}}\!\! \right\rangle$  滚动条选择 <低质量>, <中质量>, <高质量>  $m$ 按 $[$   $\bigcirc$  键确认设置。 最大录音时间取决于录音质量,如下所示。

低质量 : 338 小时 中质量 : 169 小时 高质量 : 84 小时 30 分

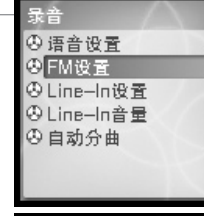

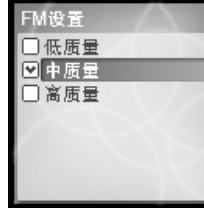

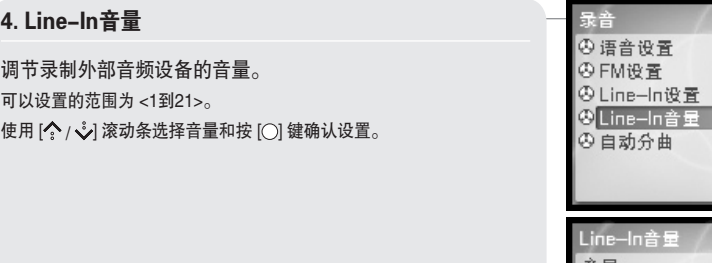

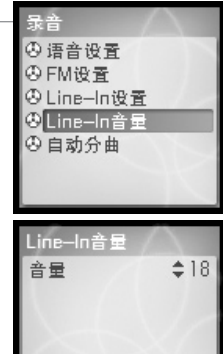

du.

## 常用功能 菜单设置

5. 自动分曲

会自动切割成一个新的文件。

当从外部音频设备录音,如果无声时间出现 1.5 秒左右,

如果在与外部音频设备,如 CD 机或录音机,连接录音时使用 <自动分曲> 功能,每首歌会自动保存成为独立的文件。 使用 [ / ] 滚动条选择 <开> 或 <关> 和按 [ ] 键确认设置。

## 月雨中国国命数

景音 **④语音设置 ④FM设置** ④Line-In设置 **④Line-In音量** ◎自动分曲

自动分曲

図开

|口矢

### 月雨中回回白菜

### 时间

菜单设置

常用功能

du.

#### 1. 自动关机

播放器在停止的模式下在设定的时间后自动关闭。 可供选择的选项为 <关>,<10秒>, <30秒>, <1分>,<5分>, <10分>。 使用 [ / ] 滚动条选择时间和按 [ ] 键确认设置。

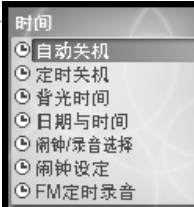

#### 2. 定时关机

在设定的时间后自动关闭播放器。 可供选择的选项为 <关>,<10分>, <30分>, <1小时>,<2小时>, <5小时>。 使用 [ } / √ ) 滚动条选择时间和按 [ ○ ] 键确认设置。

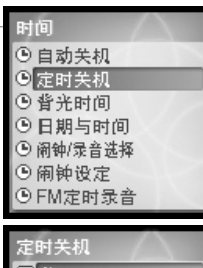

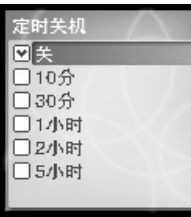

 $\mathcal{A}_\mathcal{M}$ 常用功能

**Iriver** 

菜单设置

# 月雨中国国命数

# 3. 背光时间

设置背光持续的时间。

可供选择的选项为 <常亮>,<5秒>,<30秒>,<1分>,<5分>, <30分>。

使用 [<2 / 3 ] 滚动条选择时间和按 [〇] 键确认设置。

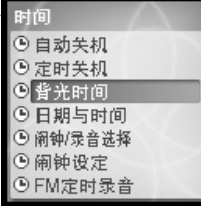

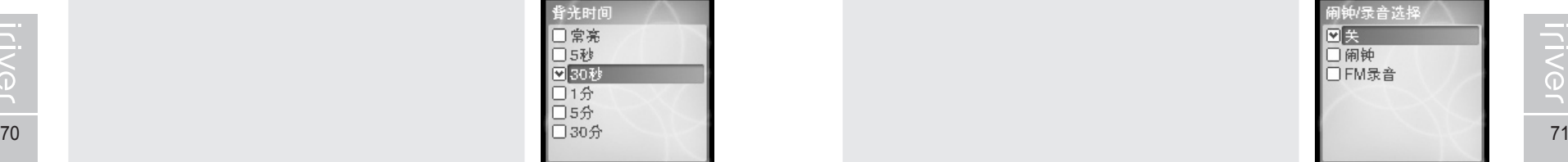

### 5. 闹钟/录音选择

常用功能 菜单设置

 $\mathcal{A}_{\mathcal{M}}$ 

设置激活闹钟功能或者定时 FM 录音。 使用 [  $\diamondsuit$  /  $\diamondsuit$  ] 滚动条选择 <关>, <闹钟>, <FM录音> 和按 [  $\circlearrowright$  ) 键 确认设置。

#### 说明

■ 请确保预先设置好使用定时 FM 录音或者闹钟功能的日期和时间。

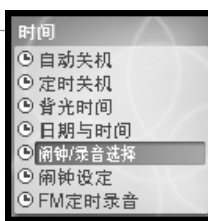

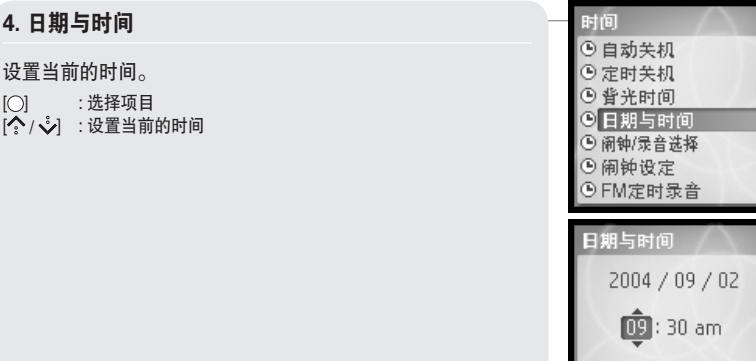

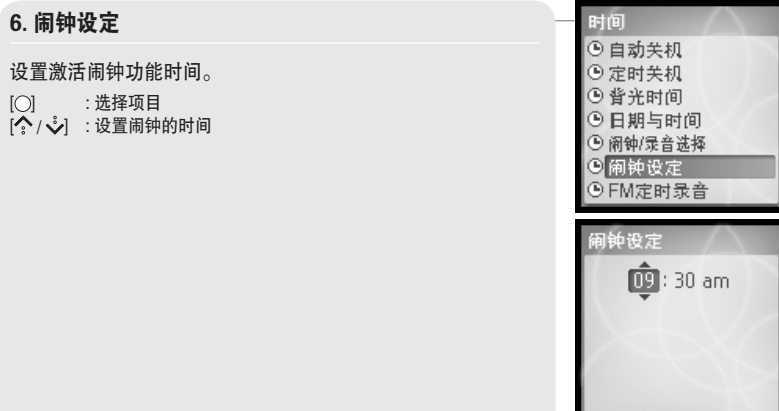

 $\mathcal{A}_\mathcal{M}$ 

## 常用功能 菜单设置

**月白枣回国白茶** 

89.1 MHz

### 169000米

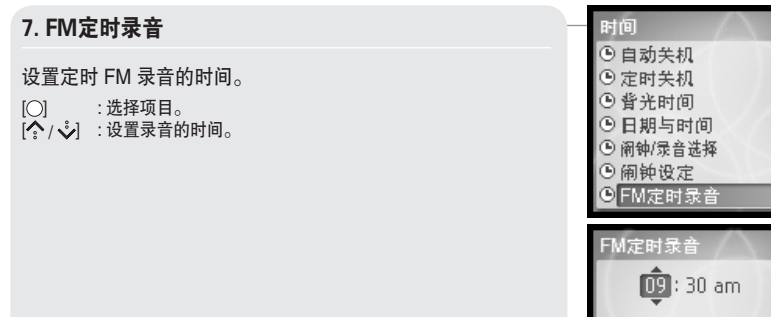

#### 1. 重置所有设定

常用功能

 $\mathcal{A}_{\mathcal{M}}$ 

菜单设置

其他

初始化所有设定值为出厂设定值。(如果选择 <是>) 使用 [  $\diamondsuit$  /  $\overset{\circ}{\checkmark}$ ] 滚动条选择 <是> 或 <否> 和按 [○] 键确认设置。

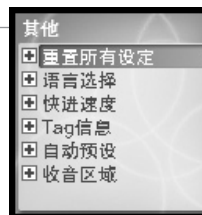

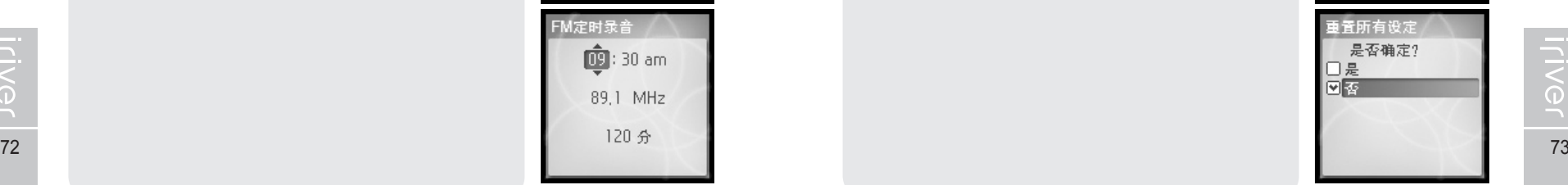

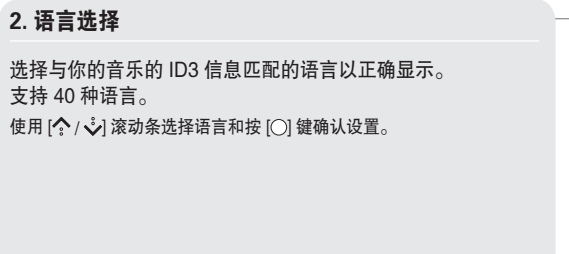

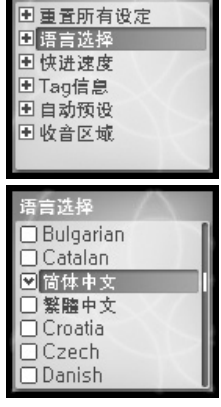

其他

**Iriver** 

 $\mathcal{A}_\mathcal{M}$ 

lriver

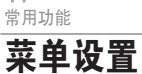

月雨中国国命数

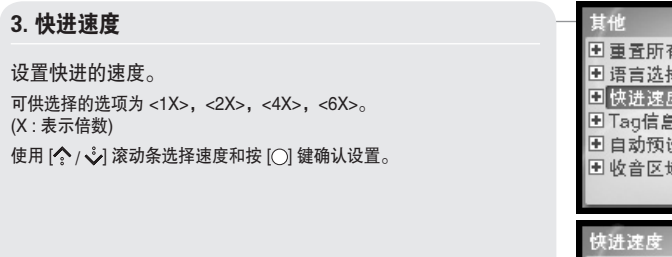

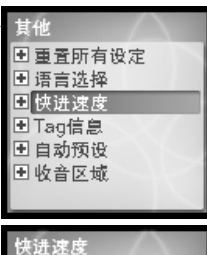

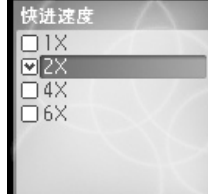

#### 5. 自动预设

6. 收音区域

常用功能 菜单设置

ø.

可以自动查找并保存 FM 电台。 使用 [◆ / ◆ ] 滚动条选择<是>或<否>和按 [○] 键确认设置。

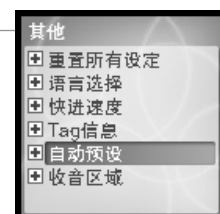

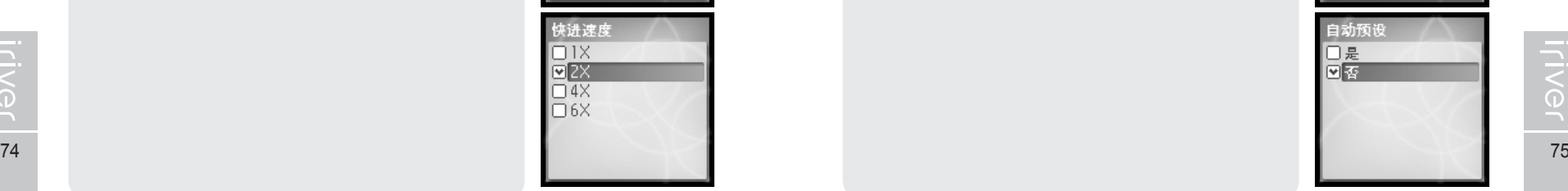

#### 4. Tag信息

设置是否显示歌曲文件的 ID3 Tag 信息。 如果设置为 <关> 则仅显示文件名称。 使用 [  $\diamondsuit$  /  $\diamondsuit$  ] 滚动条选择 <开> 或 <关> 和按 [ ○ 键确认设置。

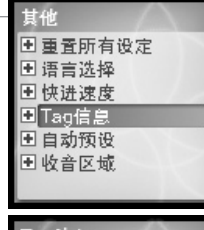

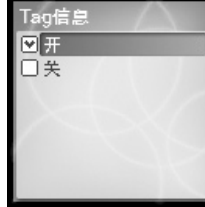

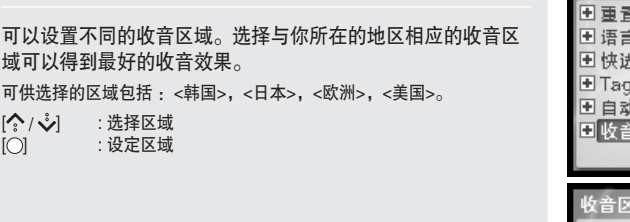

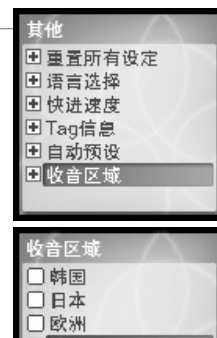

図美国

# ■ 车 第 5 部分 | 其他信息

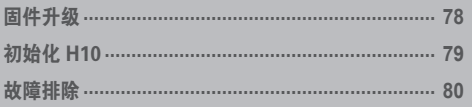

# **WOED \$6R Proviji**

# 月雨中国国命数

# 固件升级

固件是什么?

它是运行在 H10 中的操作系统。 iriver 将通过固件升级提供给你最新最好的功能。 你可以选择手动或者自动升级功能。 更多关于自动升级的信息参考 iriver plus 使用手册。

#### 手动固件升级

在 iriver plus 的菜单中选择 [选择(Option)-固件升级(Firmware Upgrade)]。 **1**

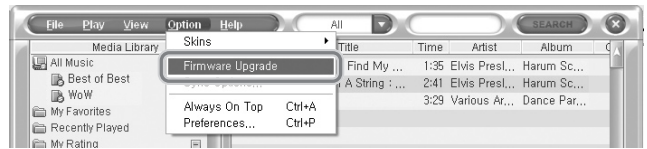

**ITVGL** 

说明

- 固件升级过程中请勿断开与 H10 的连接。
- 为了固件升级功能必须连接到网络。
- 固件升级必须连接播放器到计算机。

# 其他信息 初始化 H10

di.

#### **《初始化 H10**

如果出现下面的情况请初始化 H10。

初始化过程中所有音乐,图片和其他数据文件都会被删除。

- 如果内部硬盘出现坏道。
- 如果出现错误信息而且播放器无法正常启动。

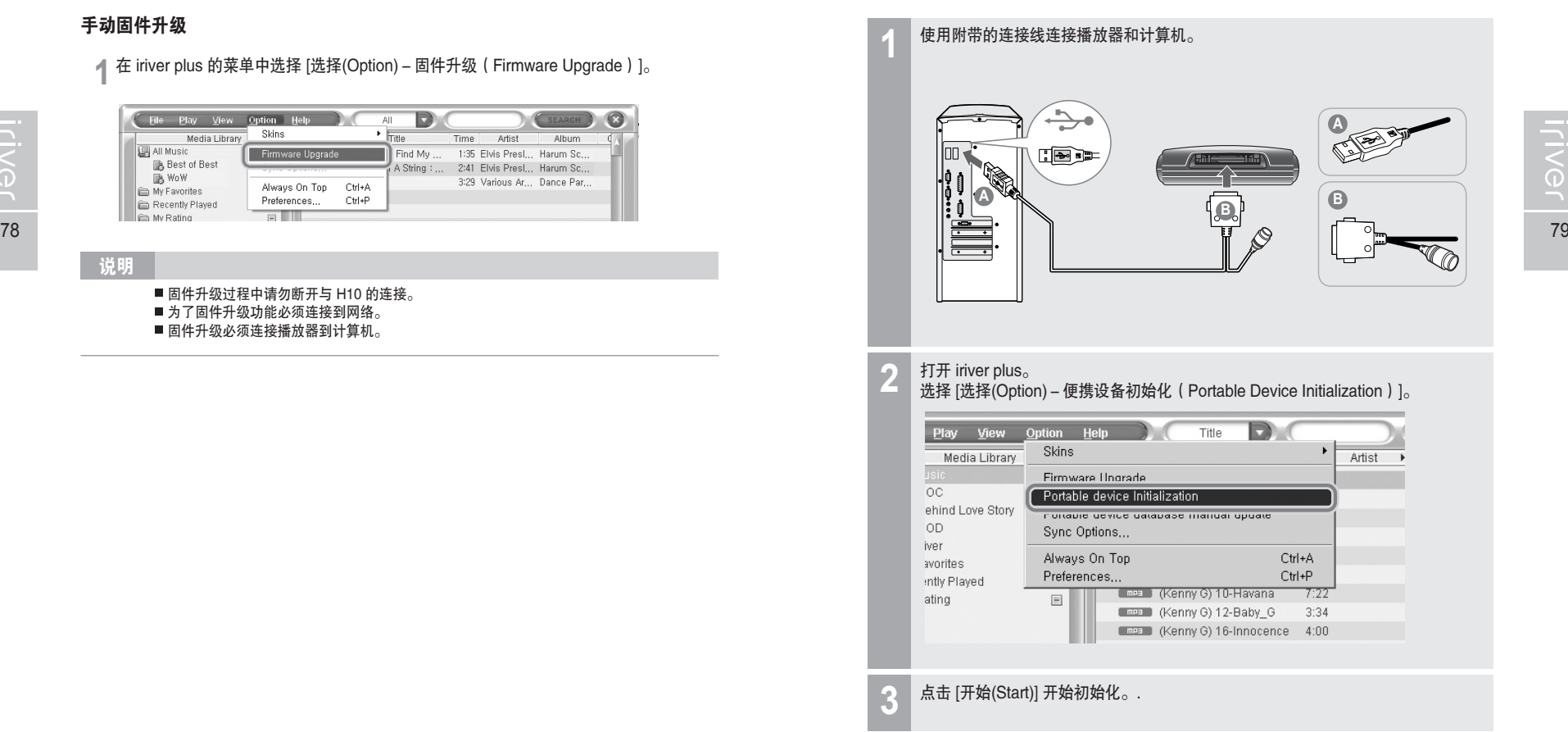

▲<br>其他信息

故障排除

# 1690日0※

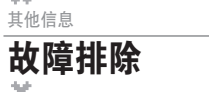

▲<br>其他信息

## 569000米

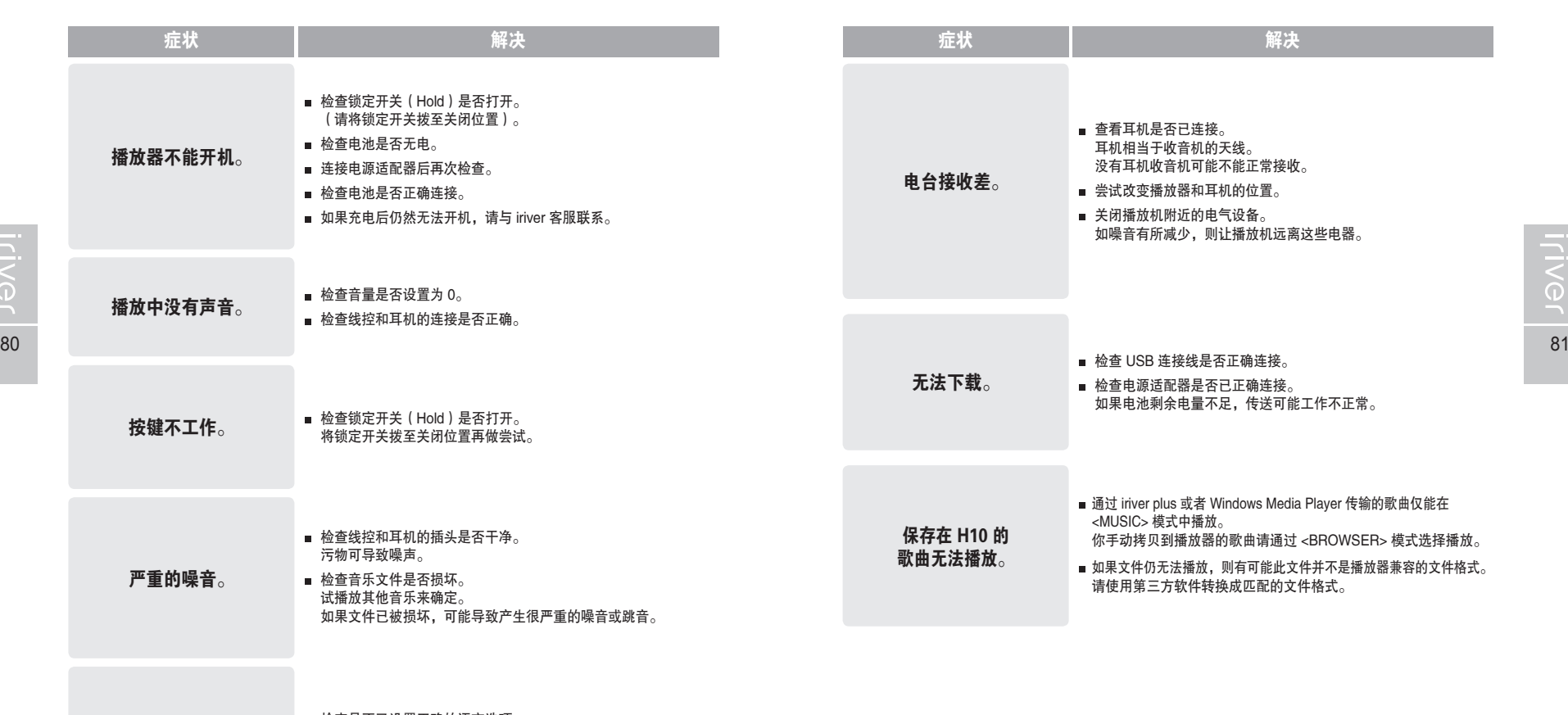

**屏幕显示乱码**。 ■ 检查是否已设置正确的语言选项 语言在 <SETTINGS> - <其他> - <语言选择> 菜单中进行设置。

● 第6部分 | 附录

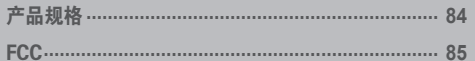

# **WOED \$6R Proviji**

di.

# 产品规格

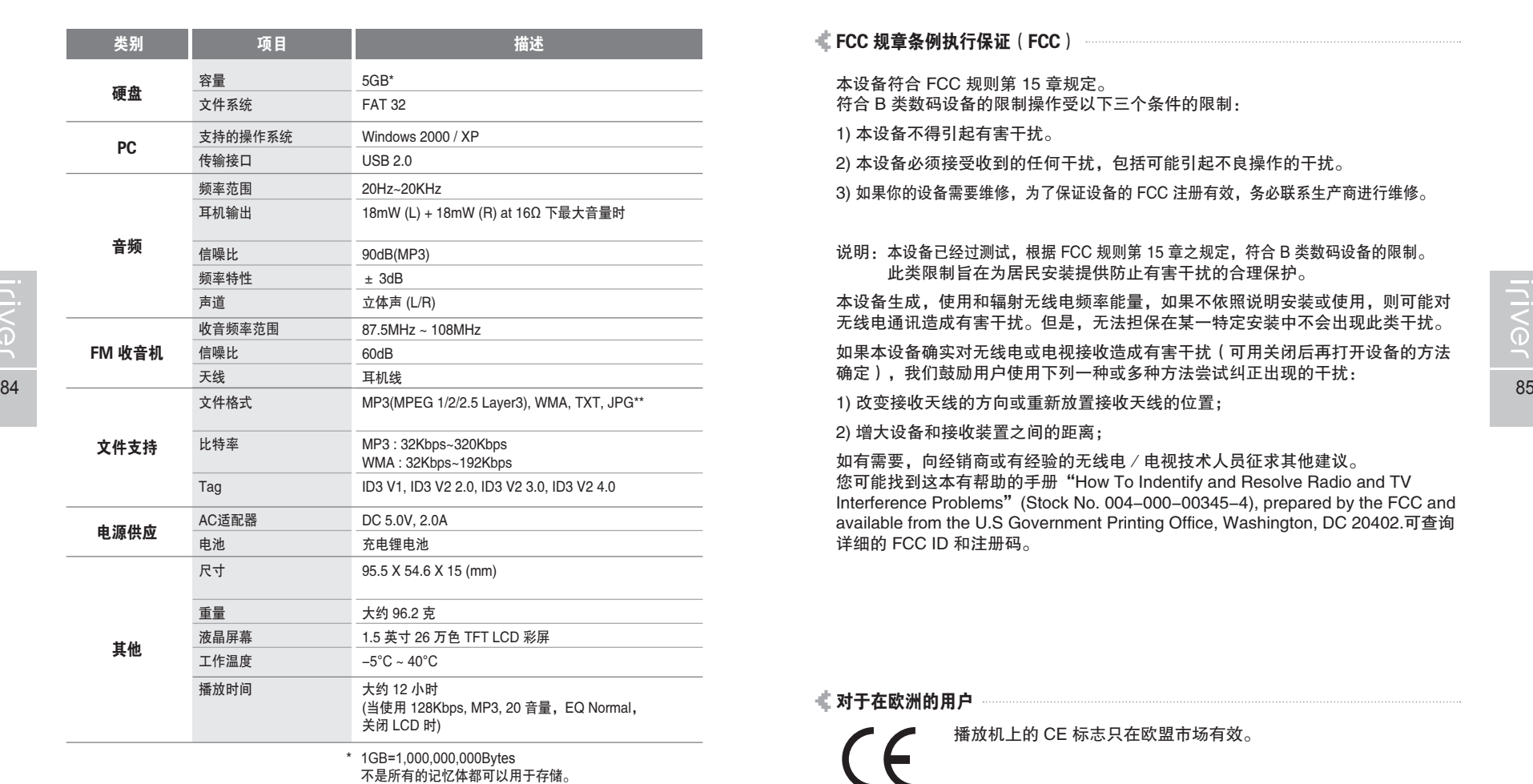

\*\* 不支持 Progressive JPG 文件。

月命専回国命数

**FCC** 

附录

月命变回目命数

di.

描述 FCC 规章条例执行保证(FCC)

本设备符合 FCC 规则第 15 章规定。

符合 B 类数码设备的限制操作受以下三个条件的限制:

1) 本设备不得引起有害干扰。

2) 本设备必须接受收到的任何干扰,包括可能引起不良操作的干扰。

3) 如果你的设备需要维修,为了保证设备的 FCC 注册有效,务必联系生产商进行维修。

#### 说明:本设备已经过测试,根据 FCC 规则第 15 章之规定,符合 B 类数码设备的限制。 此类限制旨在为居民安装提供防止有害干扰的合理保护。

本设备生成,使用和辐射无线电频率能量,如果不依照说明安装或使用,则可能对 无线电通讯造成有害干扰。但是,无法担保在某一特定安装中不会出现此类干扰。 如果本设备确实对无线电或电视接收造成有害干扰(可用关闭后再打开设备的方法 确定),我们鼓励用户使用下列一种或多种方法尝试纠正出现的干扰:

1) 改变接收天线的方向或重新放置接收天线的位置;

2) 增大设备和接收装置之间的距离;

如有需要,向经销商或有经验的无线电 / 电视技术人员征求其他建议。 您可能找到这本有帮助的手册"How To Indentify and Resolve Radio and TV Interference Problems"(Stock No. 004-000-00345-4), prepared by the FCC and available from the U.S Government Printing Office, Washington, DC 20402.可查询 详细的 FCC ID 和注册码。

#### 对于在欧洲的用户

播放机上的 CE 标志只在欧盟市场有效。

#### PLUG USB FOR YOUR DIGITAL EXPERIENCE

m.

 $\sim$ 

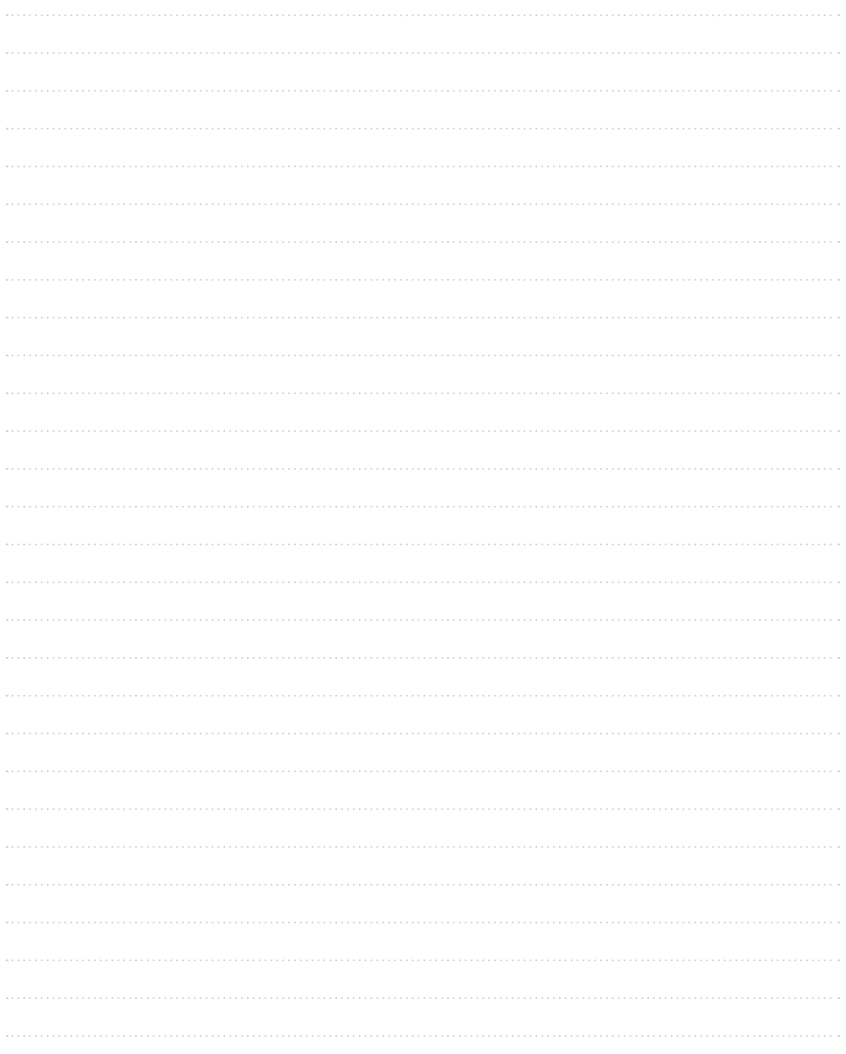